# <span id="page-0-0"></span>20 การเขียนโปรแกรม<br>โดยใช้สคริปต์

(การเขียนโปรแกรมที่ไม่ใช้พาร์ท)

บทนี้จะอธิบายเกี่ยวกับหลักการพื้นฐานของ "การเขียนโปรแกรมโดยใช้สคริปต์" ใน GP-Pro EX และวิธีต่าง ๆ ในการสร้างสคริปต์ โปรดเริ่มต้นด้วยการอ่าน "20.1 เมนูการตั้งค่า" (หน้า 20−2) แล้วจึงไปอ่านหน้าที่เกี่ยวข้อง

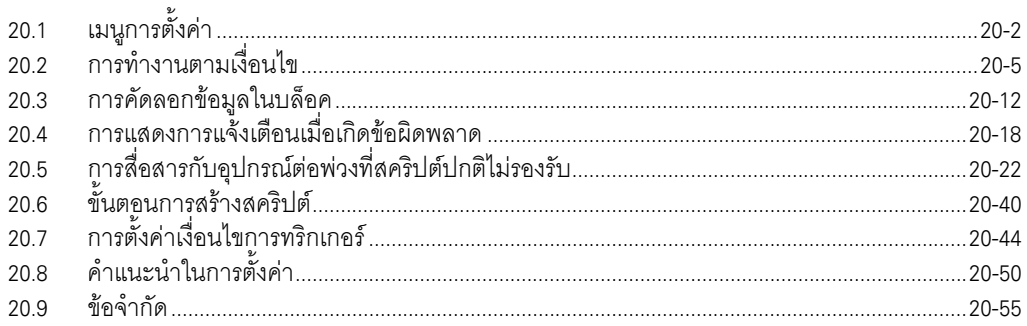

#### <span id="page-1-0"></span>เมนูการตั้งค่า  $20.1$

D-Scripts เป็นภาษาที่ไม่ซับซ้อน ซึ่งผู้ใช้สามารถนำไปเขียนโปรแกรมสำหรับใช้เองได้ คุณสามารถใช้คุณสมบัตินี้<br>เพื่อทำงานในเครื่อง GP หรือเพื่อสื่อสารระหว่างเครื่อง GP กับอุปกรณ์ต่อพ่วงที่ไม่รองรับ

## $\bigwedge$ คำเตือน

ห้ามใช้ D-Scripts/Global D-Scripts ควบคุมระบบการทำงานที่อาจก่อให้เกิดอันตรายถึงแก่ชีวิตหรือ สร้างความเสี่ยหายร้ายแรง

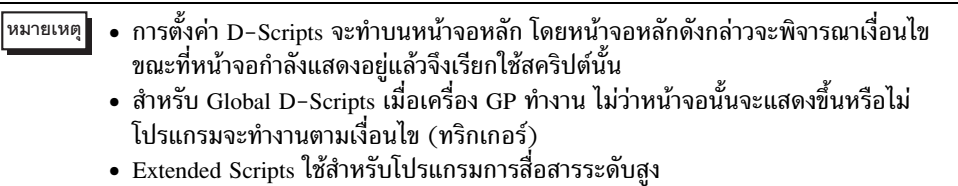

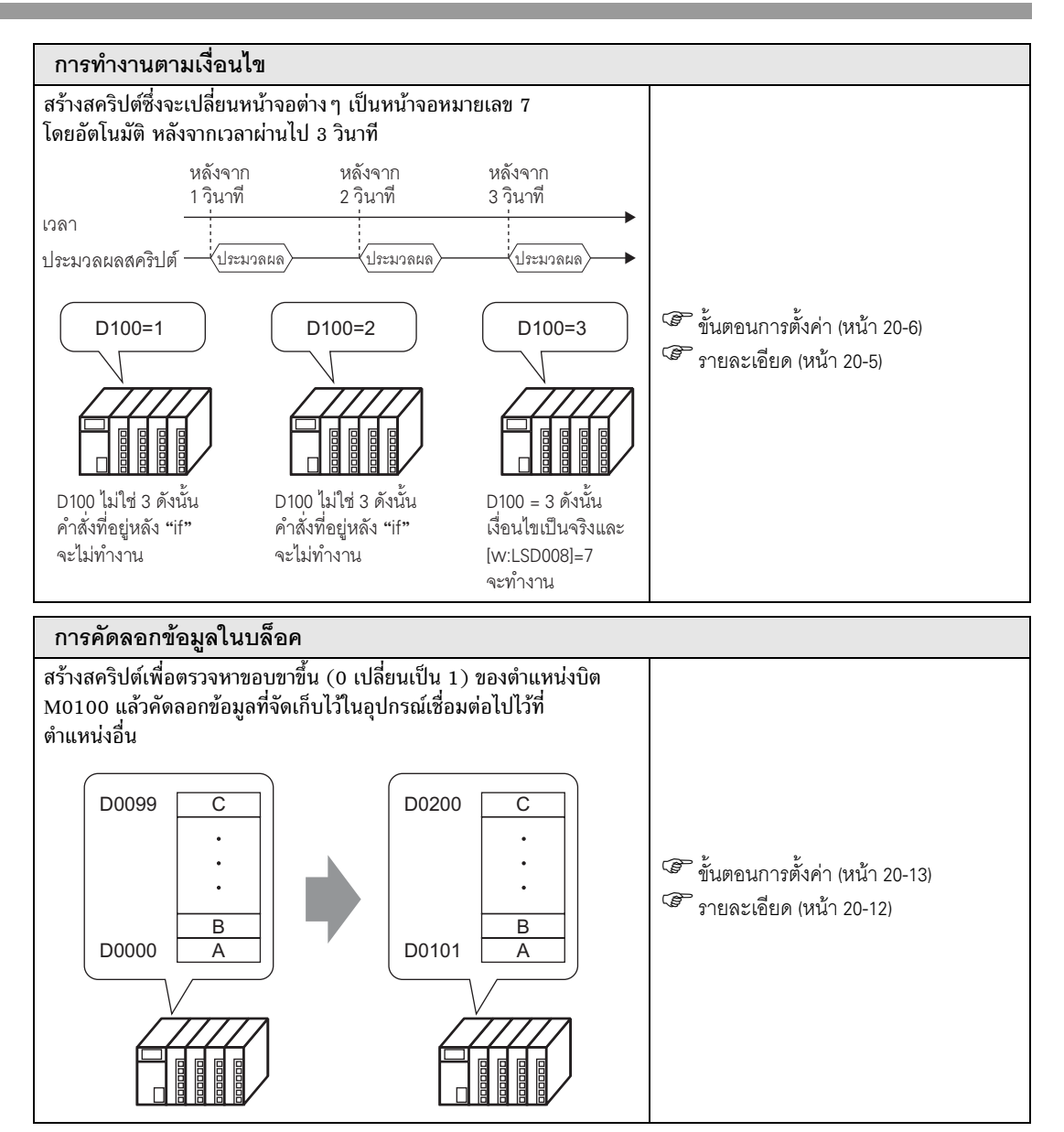

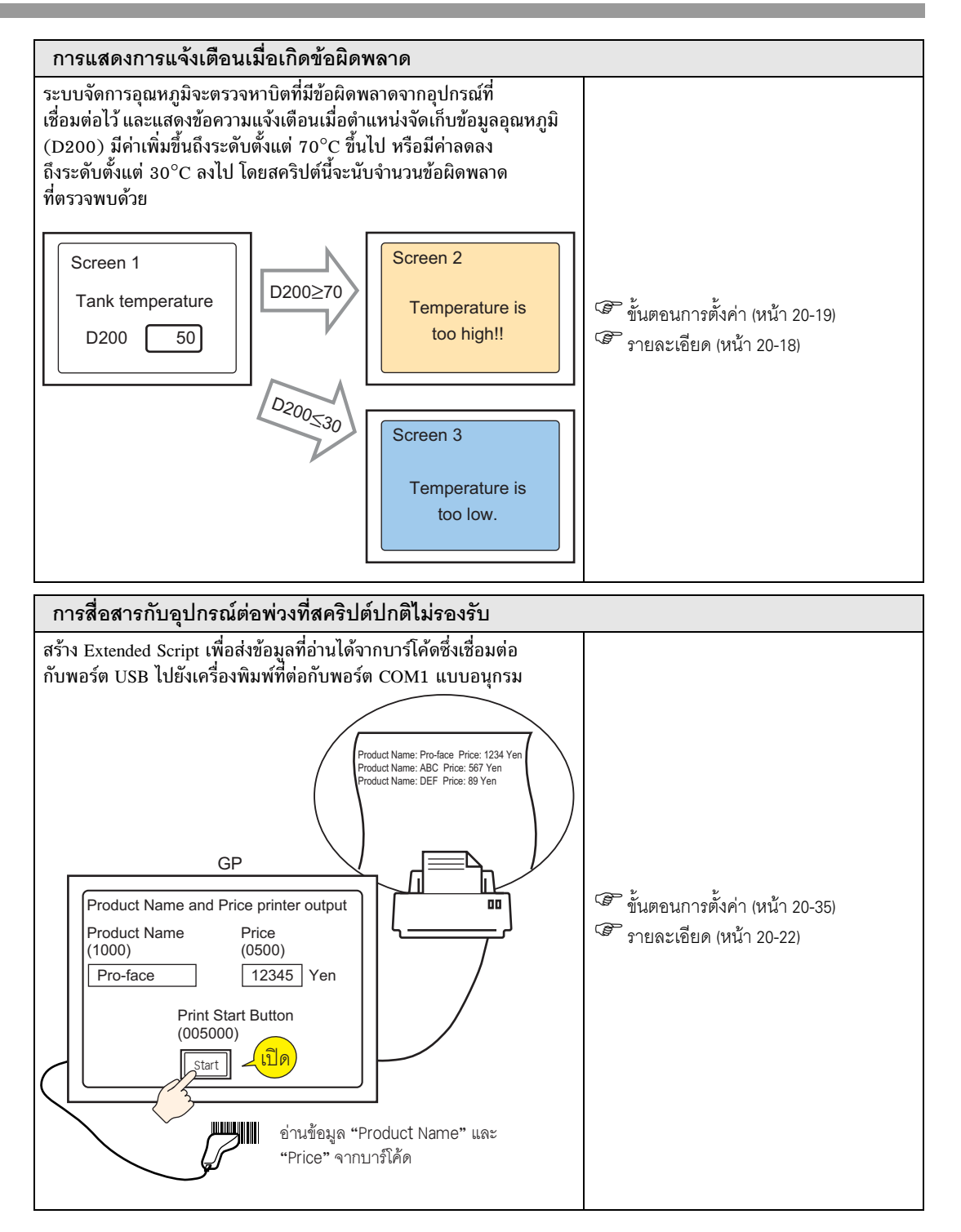

#### <span id="page-4-0"></span>การทำงานตามเงื่อนไข 20.2

## ∣หมายเหตุ∥

• โปรดอ่านรายละเอียดจากคำแนะนำในการตั้งค่า

<sup>5</sup> (20.8.1 คำแนะนำในการตั้งค่าทั่วไป (D-Script)" (หน้า 20-50)

#### การทำงาน

้ สร้างสคริปต์ซึ่งจะเปลี่ยนหน้าจอต่าง ๆ เป็นหน้าจอหมายเลข 7 โดยอัตโนมัติ หลังจากเวลาผ่านไป 3 วินาที

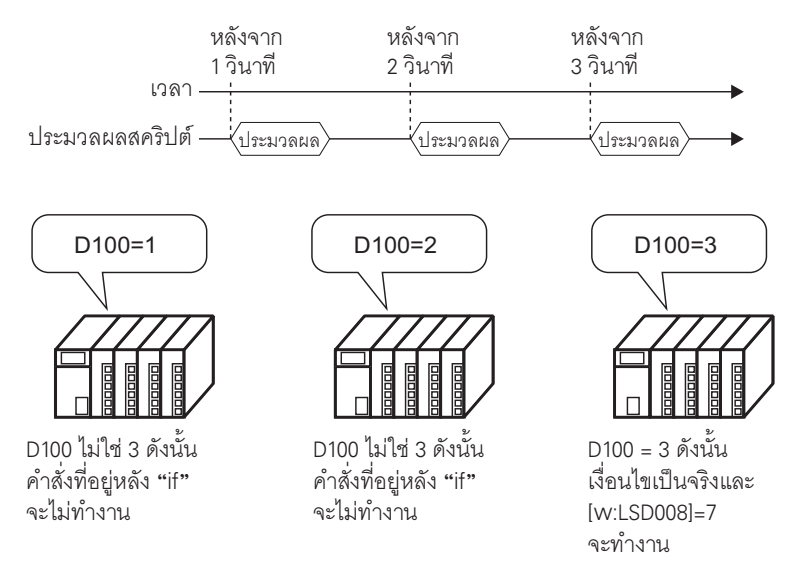

## คำสั่งที่ใช้

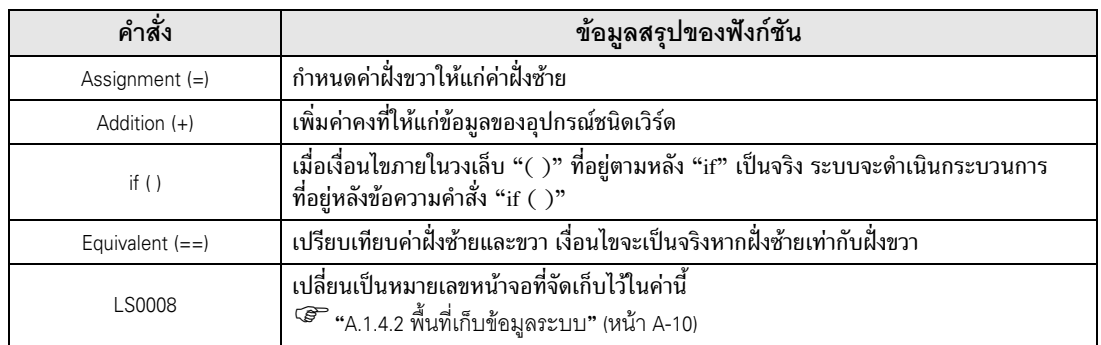

## เงื่อนไขการทริกเกอร์

เลือก Timer ตามภาพด้านล่างนี้ แล้วตั้งค่า [Timer Settings] เป็น 1 วินาที

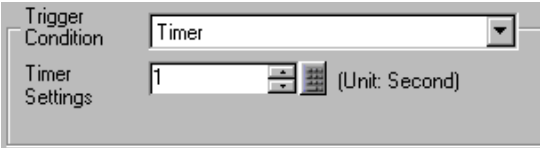

สคริปต์ที่เสร็จแล้ว

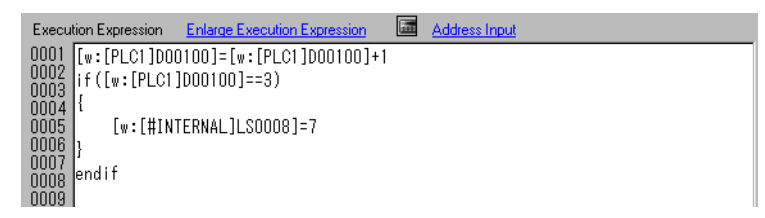

## <span id="page-5-0"></span>ขั้นตอนการสร้าง

1 เลือกเมนู [Common Settings] - คำสั่ง [Global D-Script Settings]

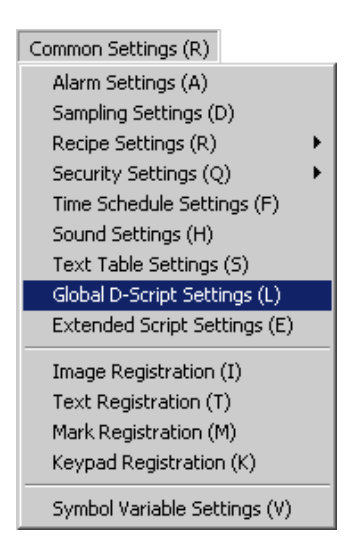

2 คลิก [Create] หากเป็นการเข้าใช้สคริปต์ที่ลงทะเบียนไว้ก่อนหน้านี้ ให้ระบุหมายเลข ID แล้วคลิก [Edit]

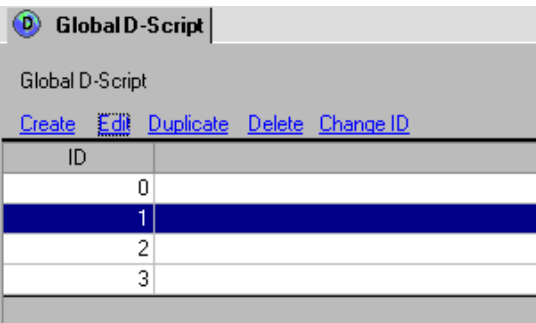

3 กล่องโต้ตอบ [Global D-Script] จะปรากฏขึ้น

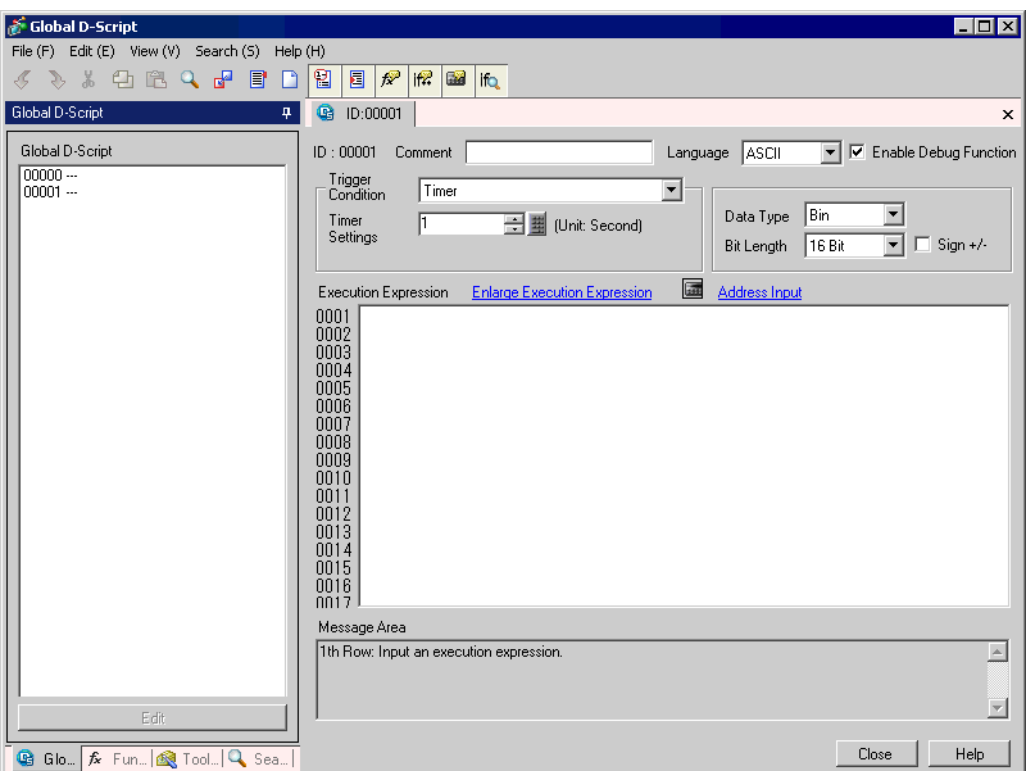

4 ตั้งเงื่อนไขการทำงานของสคริปต์ (ทริกเกอร์) เลือก Timer ตามภาพด้านล่างนี้ แล้วตั้งค่า [Timer Settings] เป็น 1 วินาที

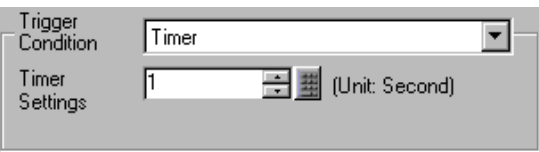

5 คลิกแท็บ [Tool Box] คุณสามารถใช้กล่องเครื่องมือนี้เพื่อใส่คำสั่งที่ใช้ได้ในสคริปต์ได้อย่างง่ายดาย<br>เพียงแค่คลิกที่คำสั่งต้องการ

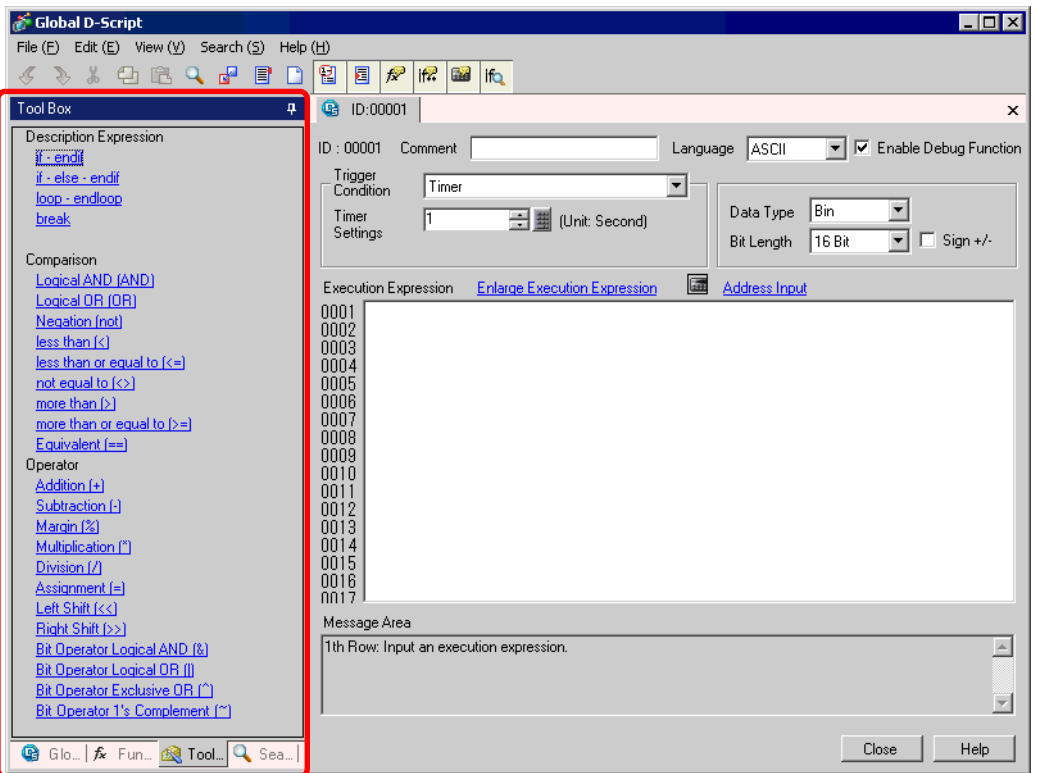

6 สร้างสูคริปต์แถวแรก การทำงานของแถวแรกจะตั้งค่าเริ่มต้นของ D00100 เป็น 0 แล้วเพิ่มค่าขึ้นครั้งละ 1 ี่<br>เราพูกครั้งที่มีการประมวลผลแถวนั้น<br>คลิก [Address Input Dialog] เลือก [Word Address] แล้วคลิก <mark>[คล</mark>

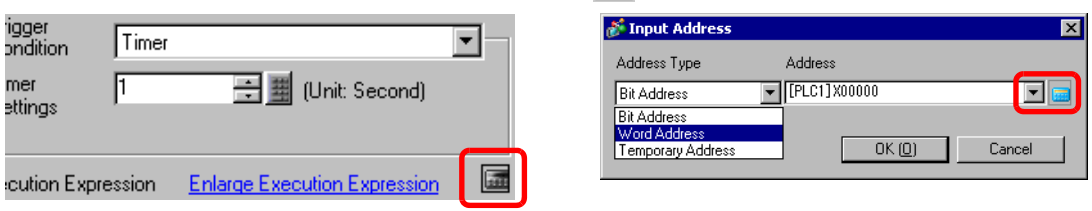

7 ป้อน D00100 แล้วคลิก [ENT]

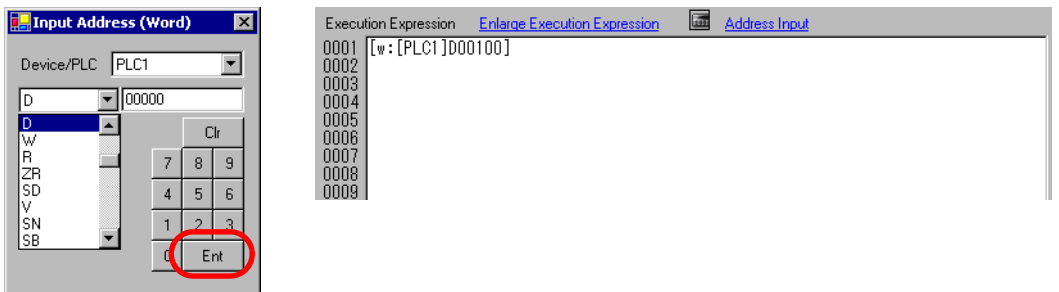

8 ใน [Tool Box] ให้คลิก [Assignment (=)]

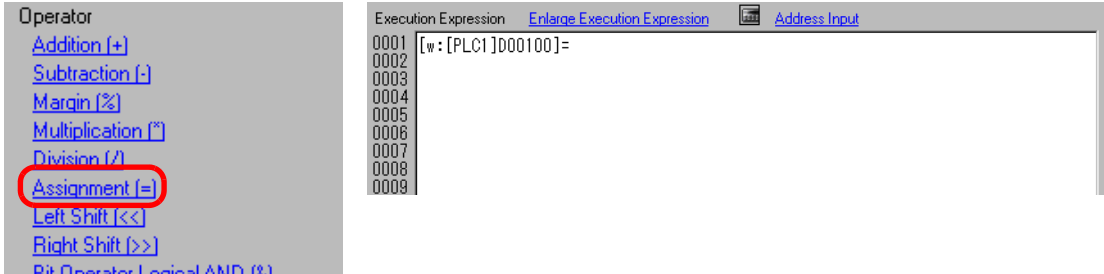

## 9 ทำซ้ำขั้นตอนที่ 6 ถึง 7 เพื่อใส่ D00100 อีกครั้งหนึ่ง

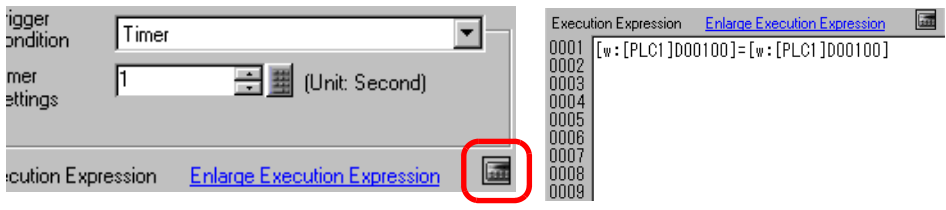

 $10$  คลิก [Addition  $(+)$ ] แล้วป้อน "1" แถวแรกเสร็จสมบูรณ์แล้ว

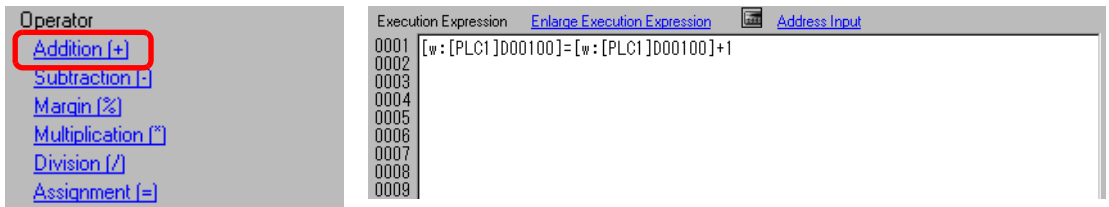

11 สร้างสคริปต์แถวที่สอง ในแถวที่สอง เมื่อเงื่อนไขภายในวงเล็บ "( )" ที่อยู่ตามหลัง "if" เป็นจริง<br>ระบบจะดำเนินกระบวนการที่อยู่หลังข้อความคำสั่ง "if ( )" คลิก  $[if - endif]$ 

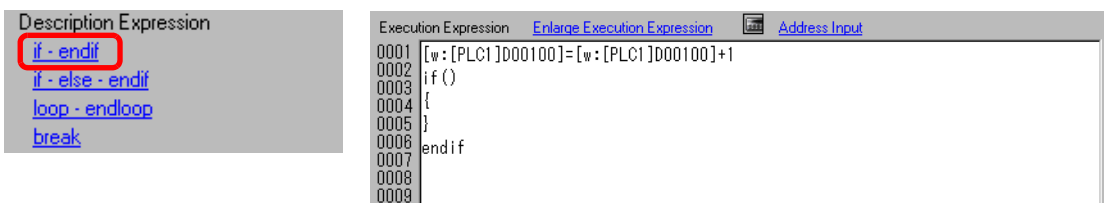

12 สร้างนิพจน์เงื่อนไขในวงเล็บ "( )" ที่อยู่หลัง "if" นิพจน์เงื่อนไขนี้จะเปรียบเทียบค่าที่เก็บไว้ใน D00100 กับ "3" และเงื่อนไขจะเป็นจริงหากค่าเท่ากัน

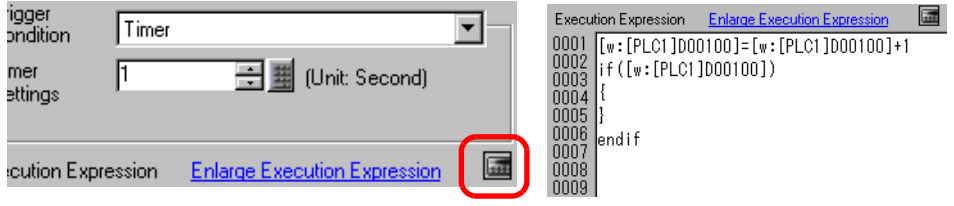

13 คลิก [Equivalent (==)] แล้วป้อน "3" แถวที่สองเสร็จสมบูรณ์แล้ว

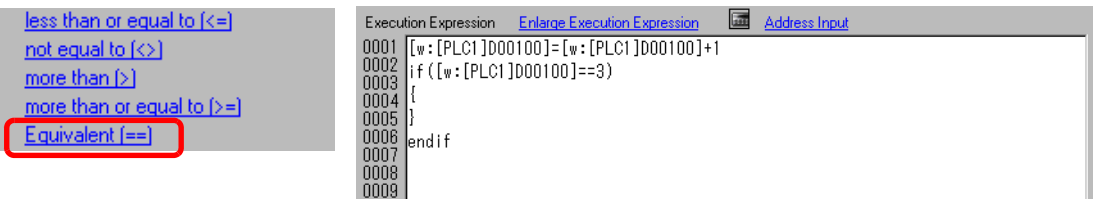

14 เลื่อนเคอร์เซอร์ให้อยู่ในวงเล็บปีกกา "{ }" แล้วขึ้นบรรทัดใหม่ ทำซ้ำขั้นตอนที่ 6 ถึง 7 เพื่อใส่ LS0008 อีกครั้งหนึ่ง

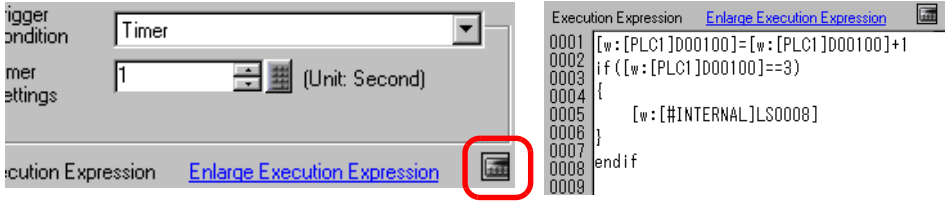

15 คลิก [Assignment  $(=)$ ] แล้วป้อน "7"

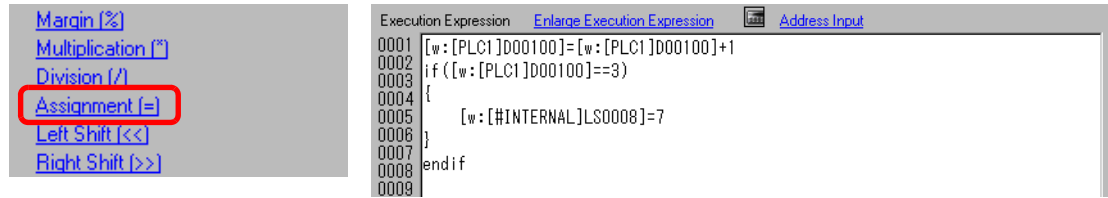

## 16 สคริปต์นี้จะเสร็จสมบูรณ์

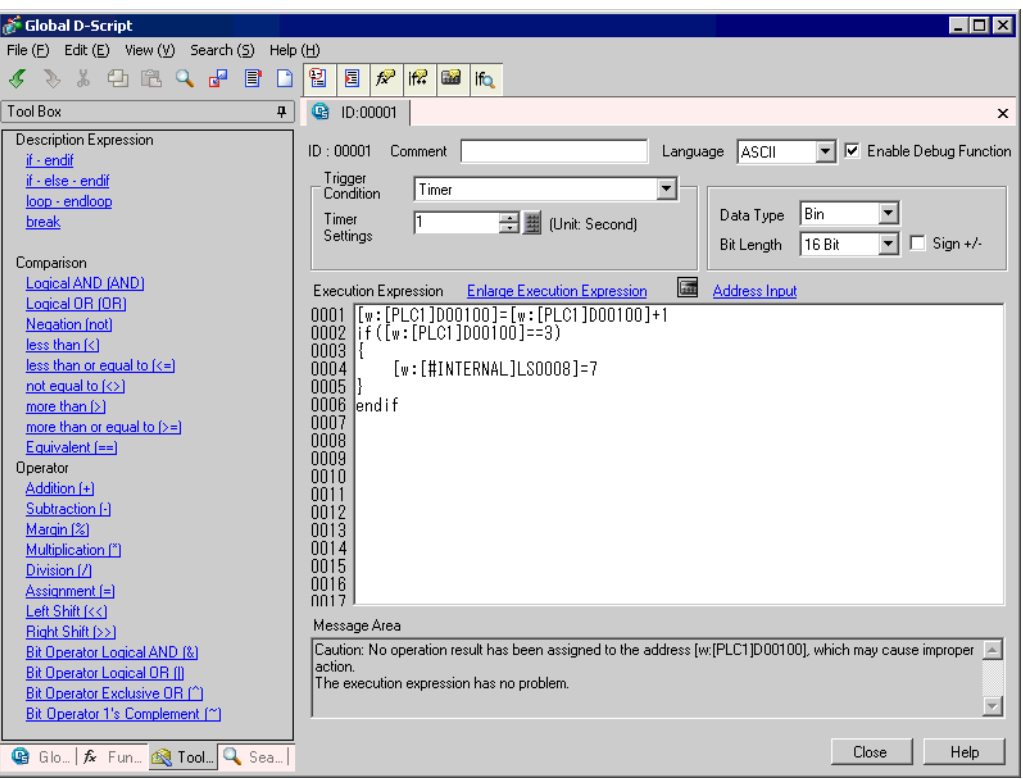

#### <span id="page-11-0"></span>การคัดลอกข้อมูลในบล็อค 20.3

• โปรดอ่านรายละเอียดจากคำแนะนำในการตั้งค่า |หมายเหตุ|

#### การทำงาน

ี สร้างสคริปต์เพื่อตรวจหาขอบขาขึ้น (0 เปลี่ยนเป็น 1) ของตำแหน่งบิต M0100 แล้วคัดลอกข้อมูลที่จัดเก็บไว้ ในอุปกรณ์เชื่อมต่อไปไว้ที่ตำแหน่งอื่น

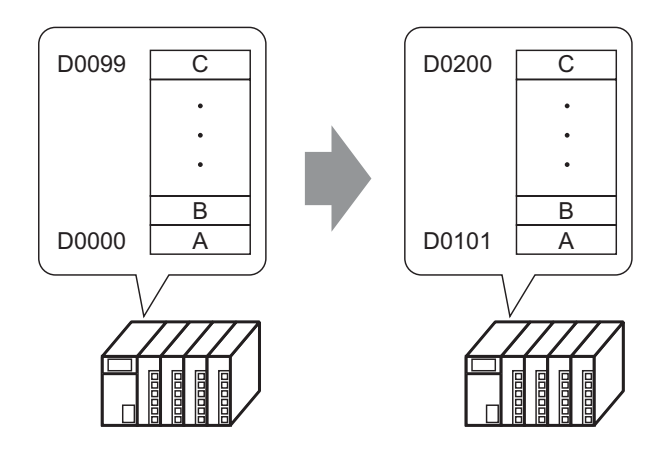

## คำสั่งที่ใช้

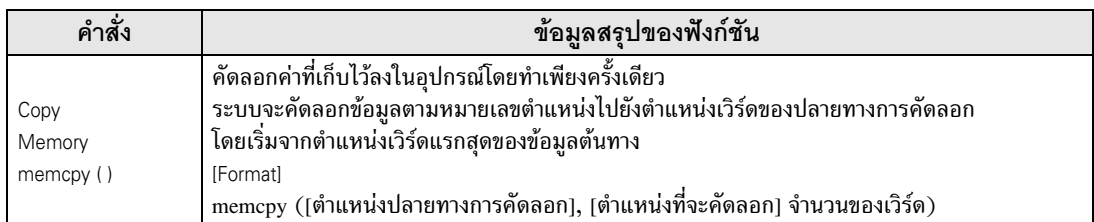

## เงื่อนไขการทริกเกอร์

เลือกบิตขาขึ้นดังนี้ แล้วตั้งค่า [Bit Address] เป็น M000100

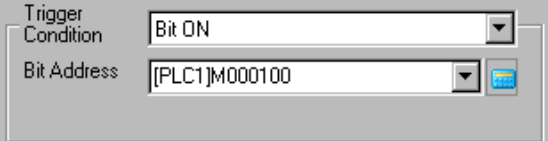

## สคริปต์ที่เสร็จแล้ว

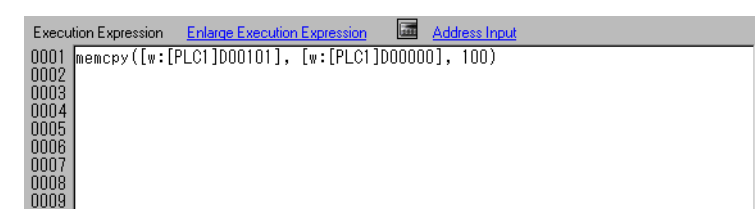

## <span id="page-12-0"></span>ขั้นตอนการสร้าง

- มหาย ... . . . . . . . .<br>1 เลือกเมนู [Part] – คำสั่ง [D-Script] หรือคลิก | <mark>ญ</mark>

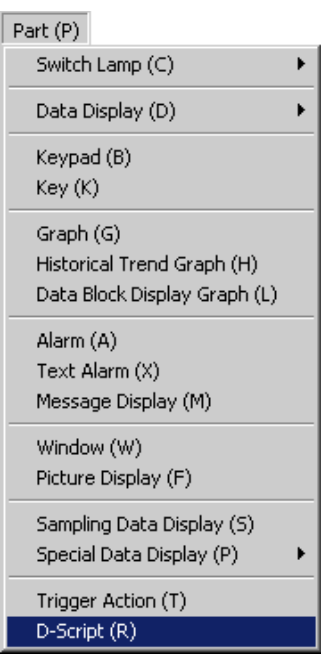

2 คลิก [Create] หากลงทะเบียนสคริปต์นี้ไว้แล้ว หมายเลข ID จะปรากฏขึ้น

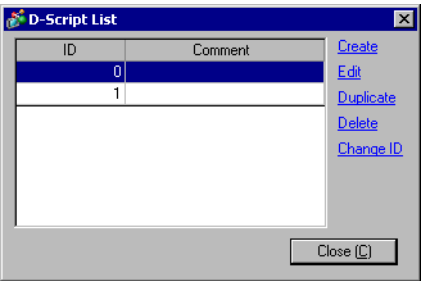

3 กล่องโต้ตอบ [ D-Script] จะปรากฏขึ้น

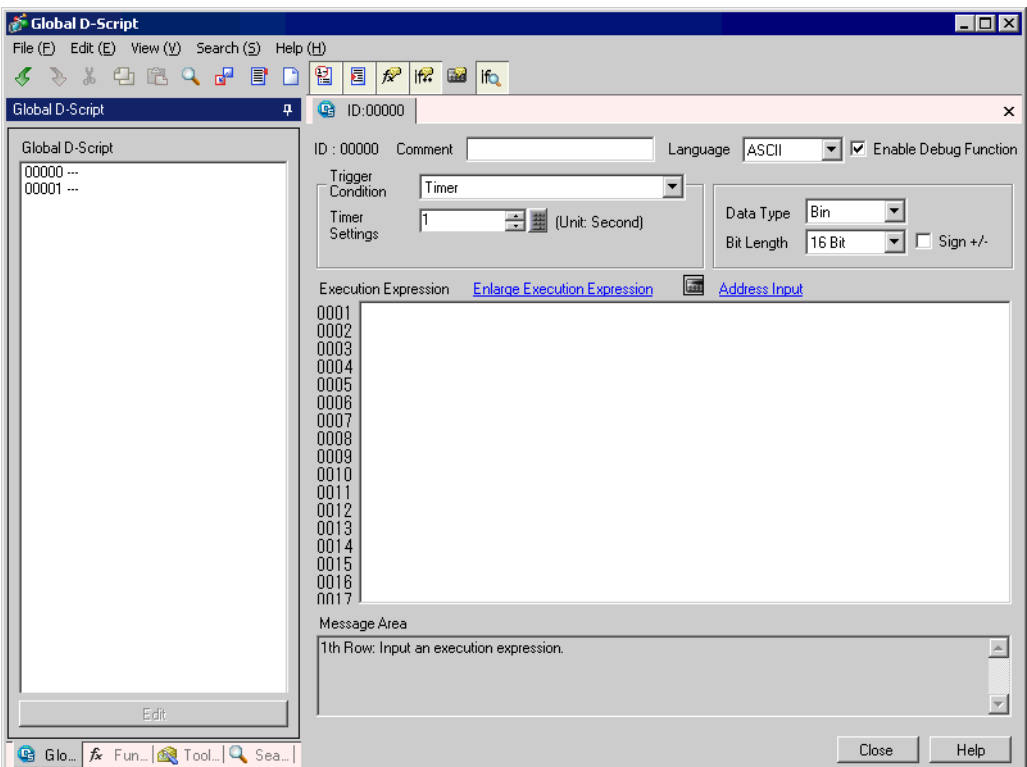

4 ตั้งเงื่อนไขการทำงานของสคริปต์ (ทริกเกอร์) เลือกบิตขาขึ้นดังนี้ แล้วตั้งค่า [Bit Address] เป็น M000100

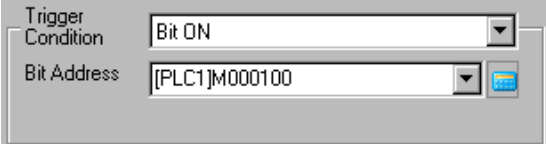

5 คลิกแท็บ [Function] คุณสามารถใส่คำสั่งที่ใช้ในสคริปต์ได้อย่างง่ายดายเพียงแค่คลิกที่คำสั่งที่ต้องการ<br>ในฟังก์ชันต่าง ๆ ที่มีให้เลือก

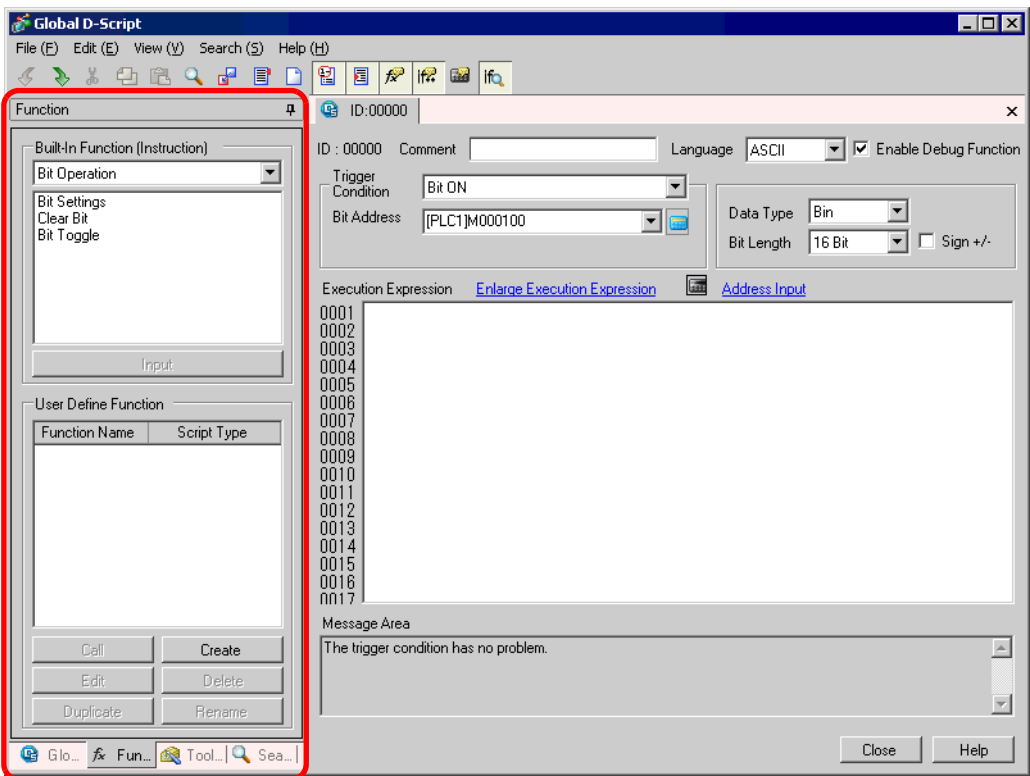

6 เลือก [Memory Operation] จากเมนูพูลดาวน์ [Built-in Function (Instruction)]

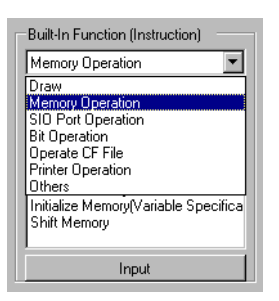

7 ดับเบิลคลิก [Copy Memory] จากนั้นให้ตั้งค่าตำแหน่งปลายทาง ตำแหน่งต้นทาง และจำนวนตำแหน่ง ในกล่องโต้ตอบ คลิก

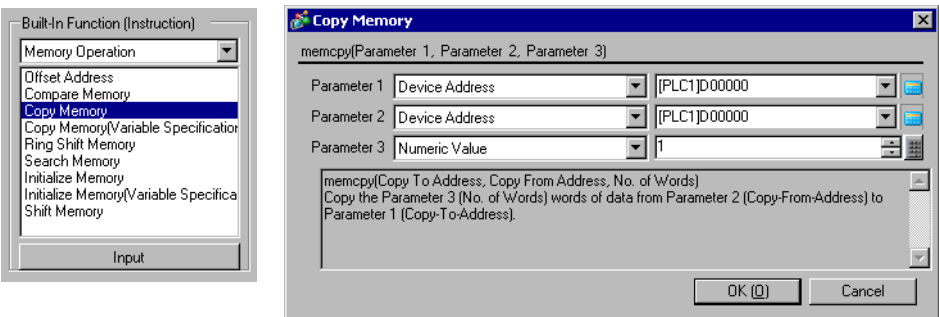

8 ป้อน D00101 แล้วคลิก [ENT]

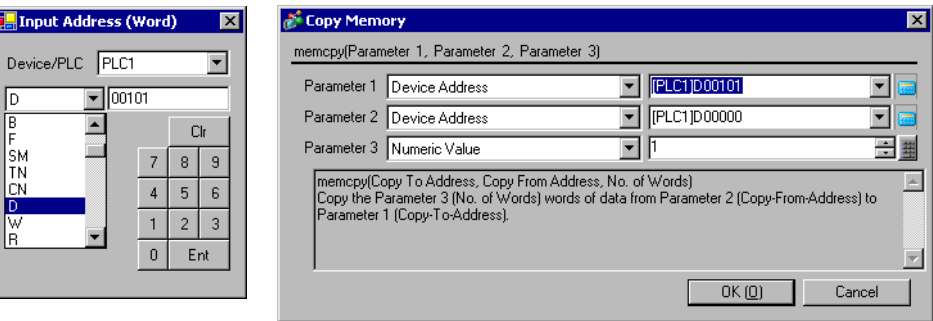

9 ป้อนจำนวนตำแหน่งเป็น 100 ทำซ้ำขั้นตอนที่ 8 เพื่อตั้งค่าตำแหน่งเวิร์ดต้นทางเป็น D00000 แล้วคลิก [OK]

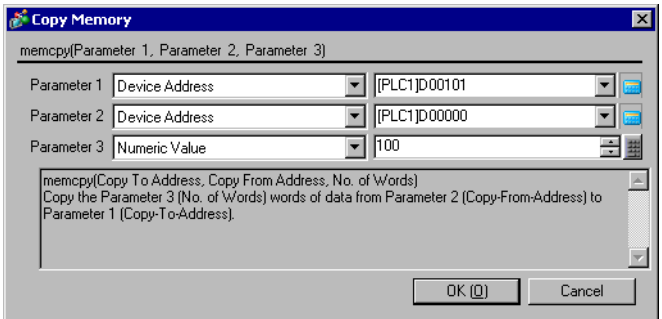

10 สคริปต์นี้จะเสร็จสมบูรณ์

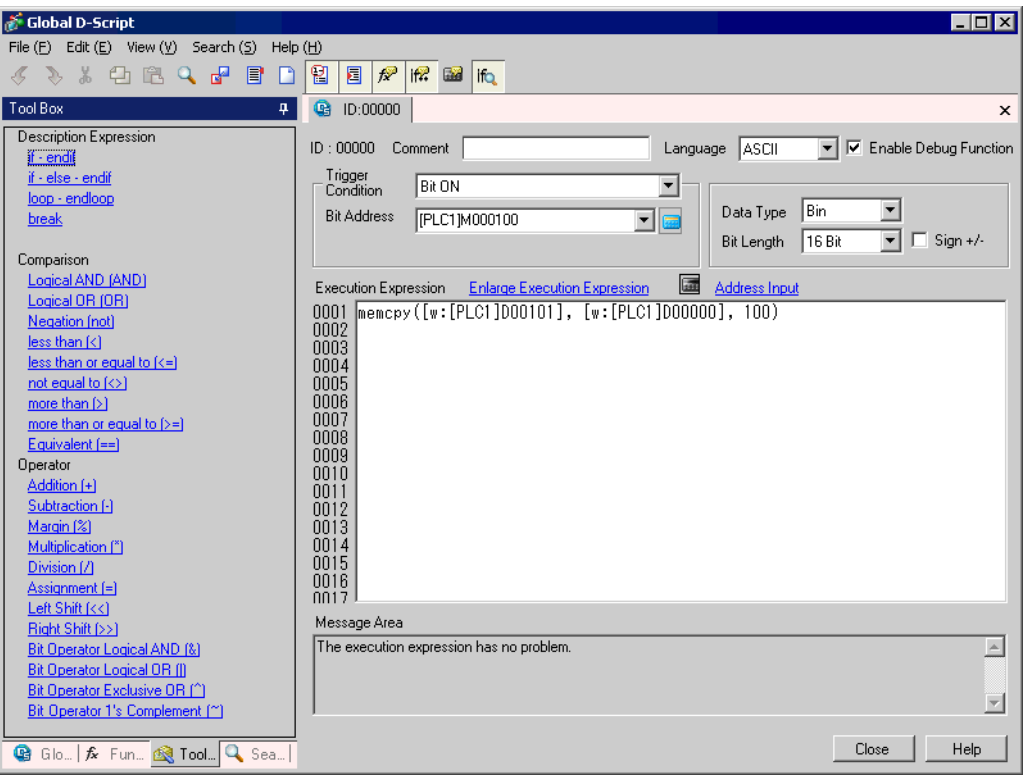

#### <span id="page-17-0"></span>การแสดงการแจ้งเตือนเมื่อเกิดข้อผิดพลาด 20.4

#### • โปรดอ่านรายละเอียดจากคำแนะนำในการตั้งค่า หมายเหตุ

<sup>5</sup> (20.8.1 คำแนะนำในการตั้งค่าทั่วไป (D-Script)" (หน้า 20-50)

#### การทำงาน

ระบบจัดการอุณหภูมิจะตรวจหาบิตที่มีข้อผิดพลาดจากอุปกรณ์ที่เชื่อมต่อไว้ และแสดงข้อความแจ้งเตือน เมื่อตำแหน่งจัดเก็บข้อมูลอุณหภูมิ (D200) มีค่าเพิ่มขึ้นถึงระดับตั้งแต่ 70°C ขึ้นไป หรือมีค่าลดลงถึงระดับ ้ตั้งแต่ 30°C ลงไป โดยสคริปต์นี้จะนับจำนวนข้อผิดพลาดที่ตรวจพบด้วย

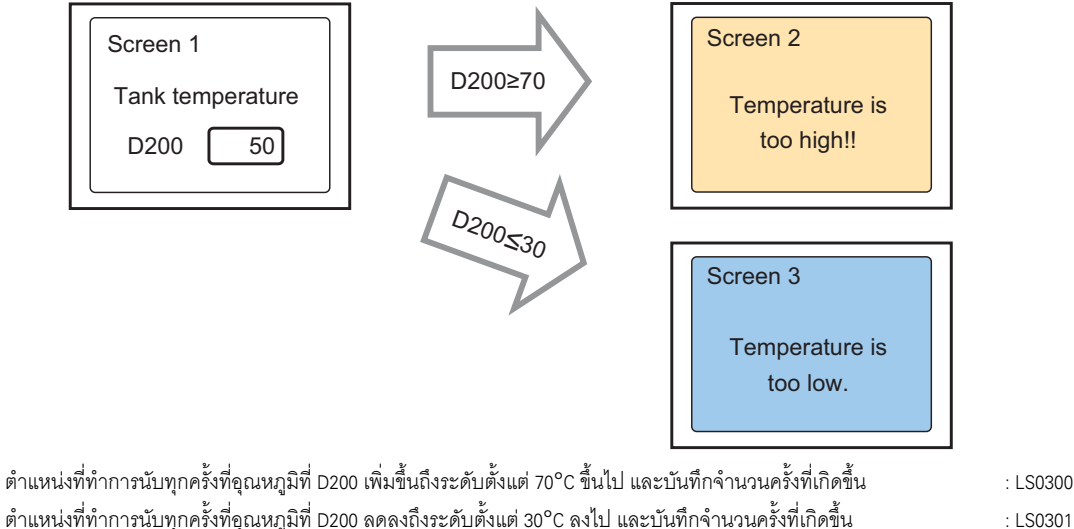

ตำแหน่งที่จัดเก็บหมายเลขหน้าจอเพื่อแสดงหน้าจอแจ้งเตือน

## คำสั่งที่ใช้

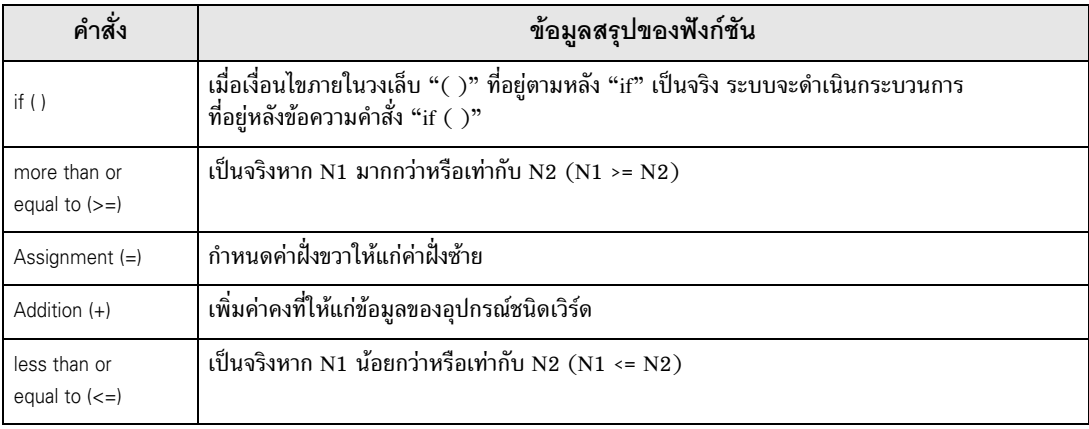

: LS0302

## เงื่อนไขการทริกเกอร์

.........................<br>เลือกบิตขาขึ้นดังนี้ แล้วตั้งค่า [Bit Address] เป็น M000100

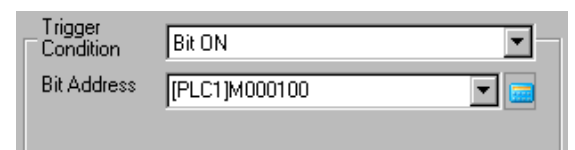

## สคริปต์ที่เสร็จแล้ว

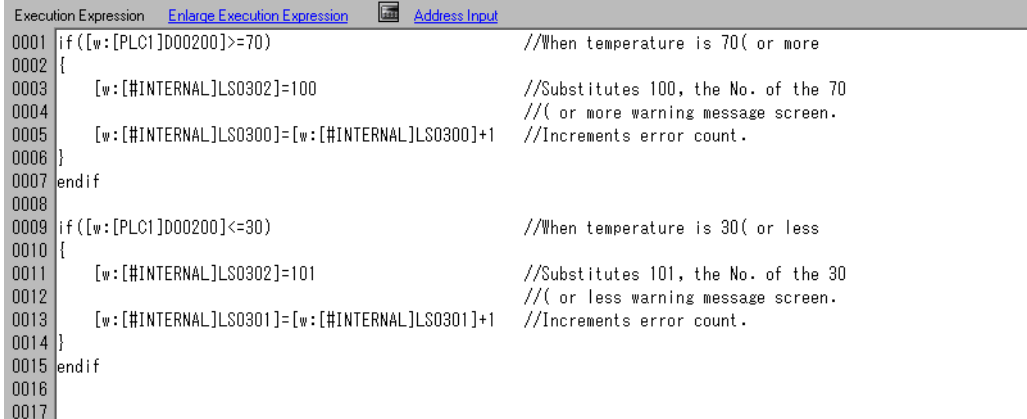

## <span id="page-18-0"></span>ขั้นตอนการสร้าง

1 เลือกเมนู [Part] - คำสั่ง [D-Script] หรือคลิก  $\begin{array}{|c|c|} \hline \textbf{I} \end{array}$ 

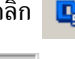

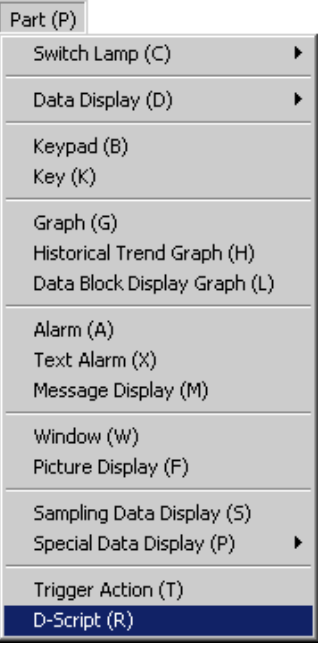

2 คลิก [Create] หากลงทะเบียนสคริปต์นี้ไว้แล้ว หมายเลข ID จะปรากฏขึ้น

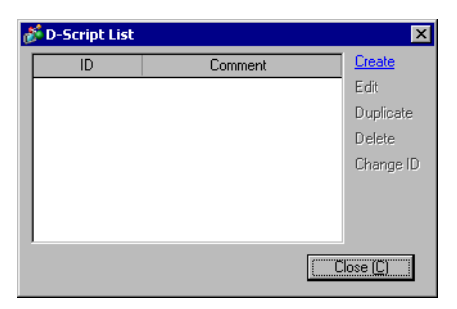

3 กล่องโต้ตอบ [ D-Script] จะปรากฏขึ้น

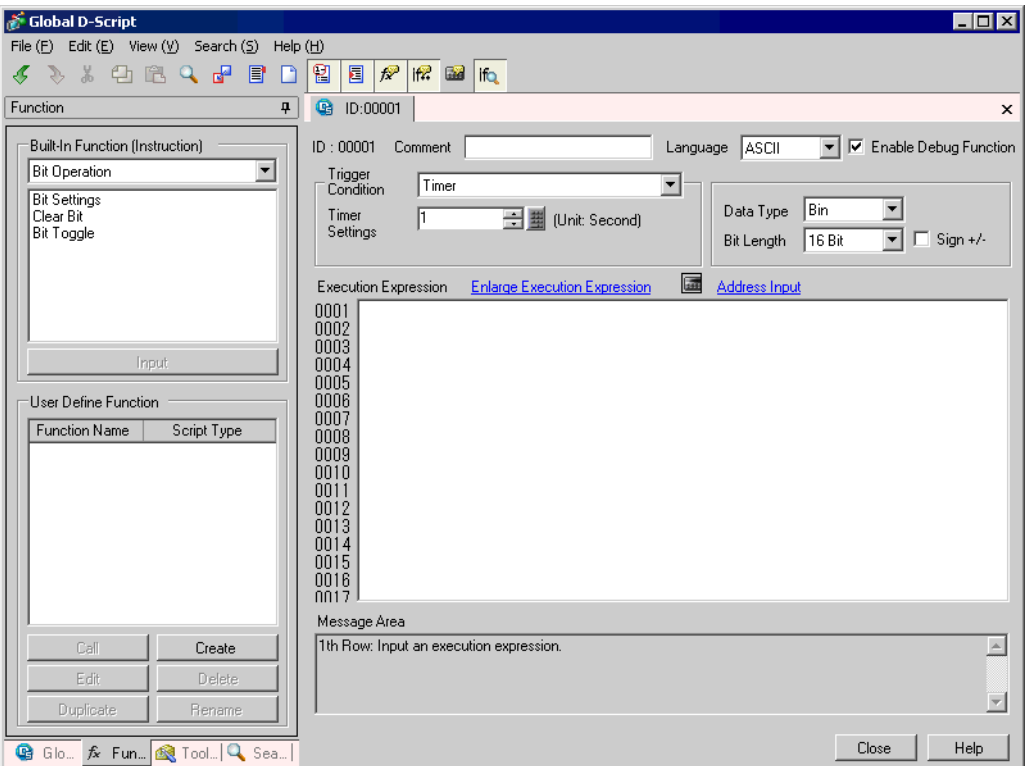

4 ระบุคำอธิบาย ป้อน "Alarm Display"

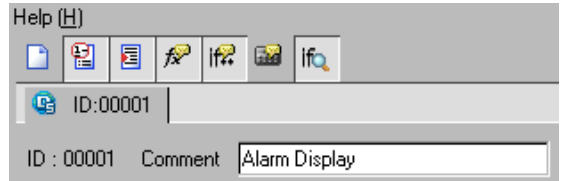

5 ตั้งเงื่อนไขการทำงานของสคริปต์ (ทริกเกอร์) เลือกบิตขาขึ้นดังนี้ แล้วตั้งค่า [Bit Address] เป็น M000100

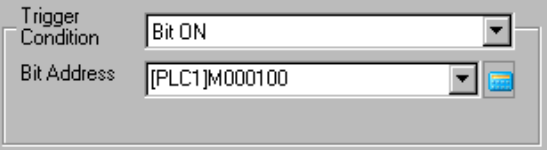

6 สร้างโปรแกรมในพื้นที่ทำงาน โดยป้อนฟังก์ชัน ข้อความคำสั่ง และนิพจน์ การตั้งค่าจะเสร็จสมบูรณ์

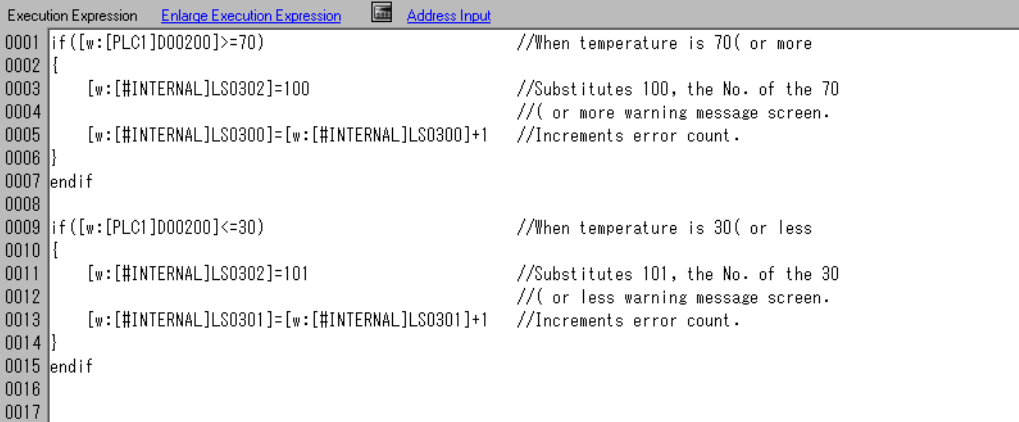

#### <span id="page-21-0"></span>การสื่อสารกับอุปกรณ์ต่อพ่วงที่สคริปต์ปกติไม่รองรับ 20.5

#### • โปรดอ่านรายละเอียดจากคำแนะนำในการตั้งค่า หมายเหตุ

<sup>5</sup> (20.8.1 คำแนะนำในการตั้งค่าทั่วไป (D-Script)" (หน้า 20-50)

### ■ การดำเนินการ

สร้าง Extended Script เพื่อส่งข้อมูลที่อ่านได้จากบาร์โค้ดซึ่งเชื่อมต่อกับพอร์ต USB ไปยังเครื่องพิมพ์ที่ต่อกับ พอร์ต COM1แบบอนุกรม

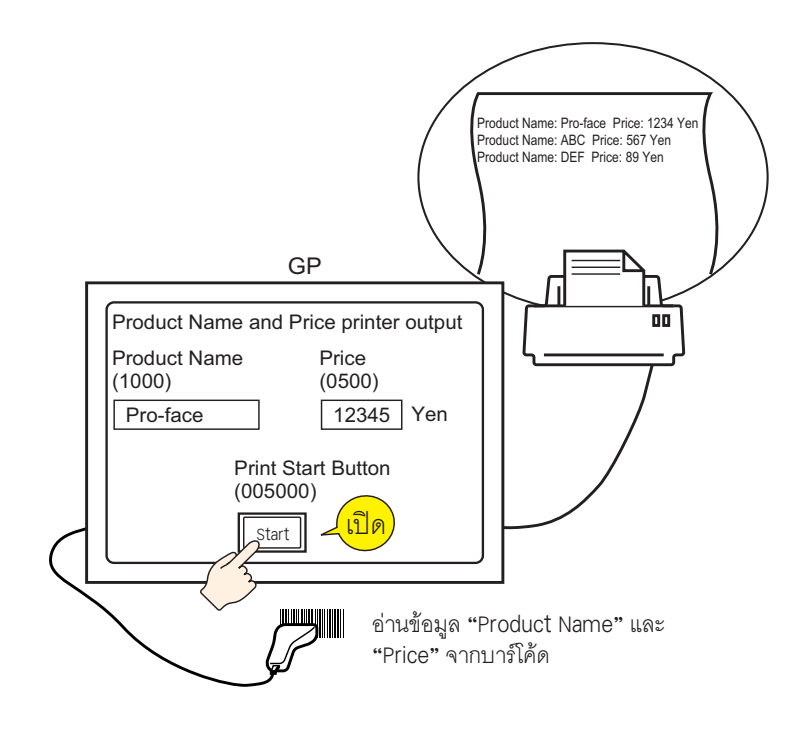

## ■ โครงสร้างของ Extended Script

Extended Script คือ สคริปต์ที่ใช้สื่อสารระหว่างพอร์ตอนุกรมภายในของ GP กับอุปกรณ์อินพุต/เอาต์พุต ที่เชื่อมต่ออยู่โดยเฉพาะ

ี สำหรับการจัดการข้อมูล Extended Script ตามที่แสดงในรูปภาพด้านล่างนี้ ข้อมูลจะถูกเก็บไว้ใน databuf0 ถึง databuf3 โดยผ่านทางบัฟเฟอร์การส่ง/รับข้อมูล databuf จะไม่ถูกแบ่งตามตำแหน่ง ดังนั้น เมื่อจะแก้ไขข้อมูลจากอุปกรณ์/PLC โปรดเก็บข้อมูลดังกล่าวไว้ในหน่วยความจำภายในก่อนทำการแก้ไข

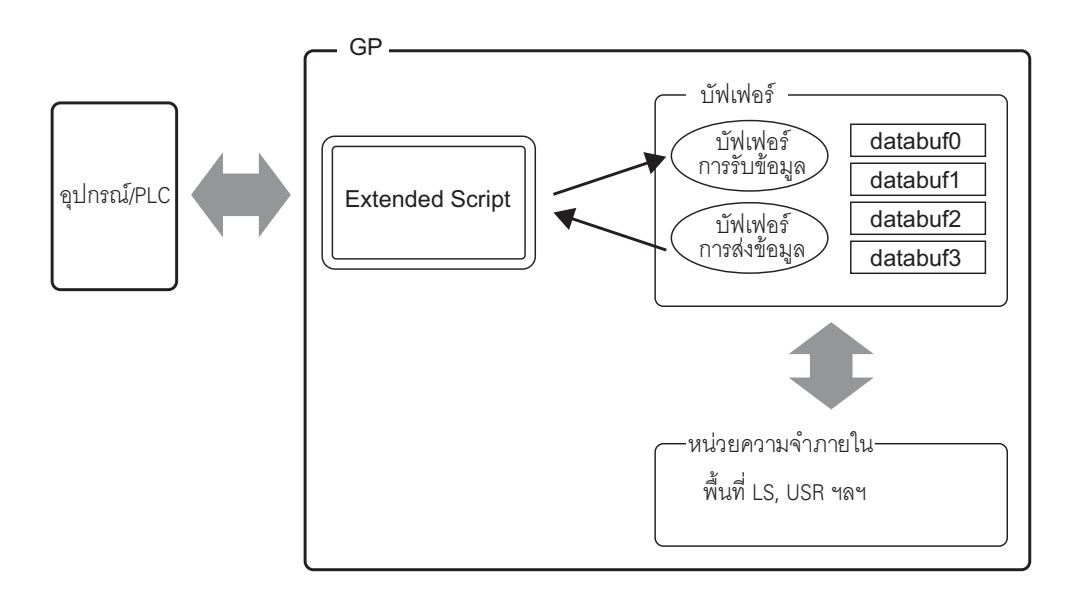

บัฟเฟอร์การรับข้อมูล/บัฟเฟอร์การส่งข้อมูล

สำหรับการสื่อสารกับอุปกรณ์/PLC บัฟเฟอร์นี้จะทำหน้าที่เป็นพื้นที่หน่วยความจำบิตซึ่งจะคอยแยกแยะข้อมูล ์ ที่ได้รับและข้อมูลที่ส่งในแบบเรียลไทม์

databuf0 ถึง databuf3

้บัพเฟอร์เหล่านี้คือพื้นที่หน่วยความจำแบบไบต์ (8 บิต) ซึ่งทำหน้าที่เป็นตำแหน่งจัดเก็บข้อมูล โดยแต่ละบัฟเฟอร์ มีขนาดเท่ากับ 1 KB

## ■ ขั้นตอนการสร้างสคริปต์

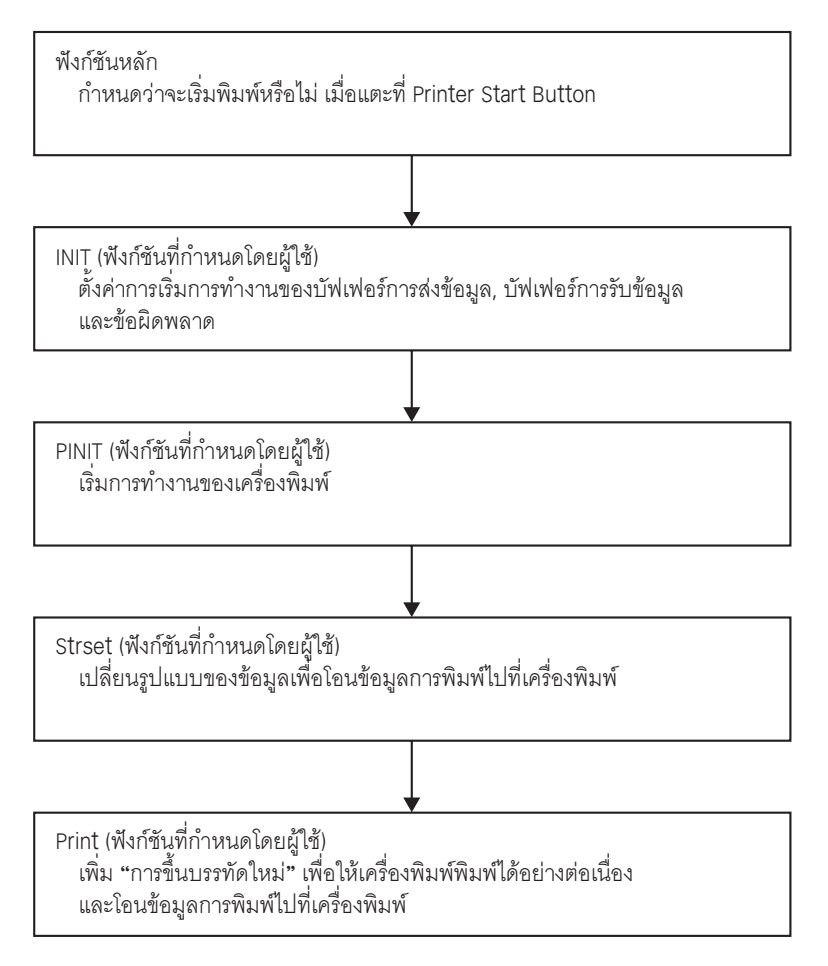

## <span id="page-24-0"></span>■ ผังการทำงาน

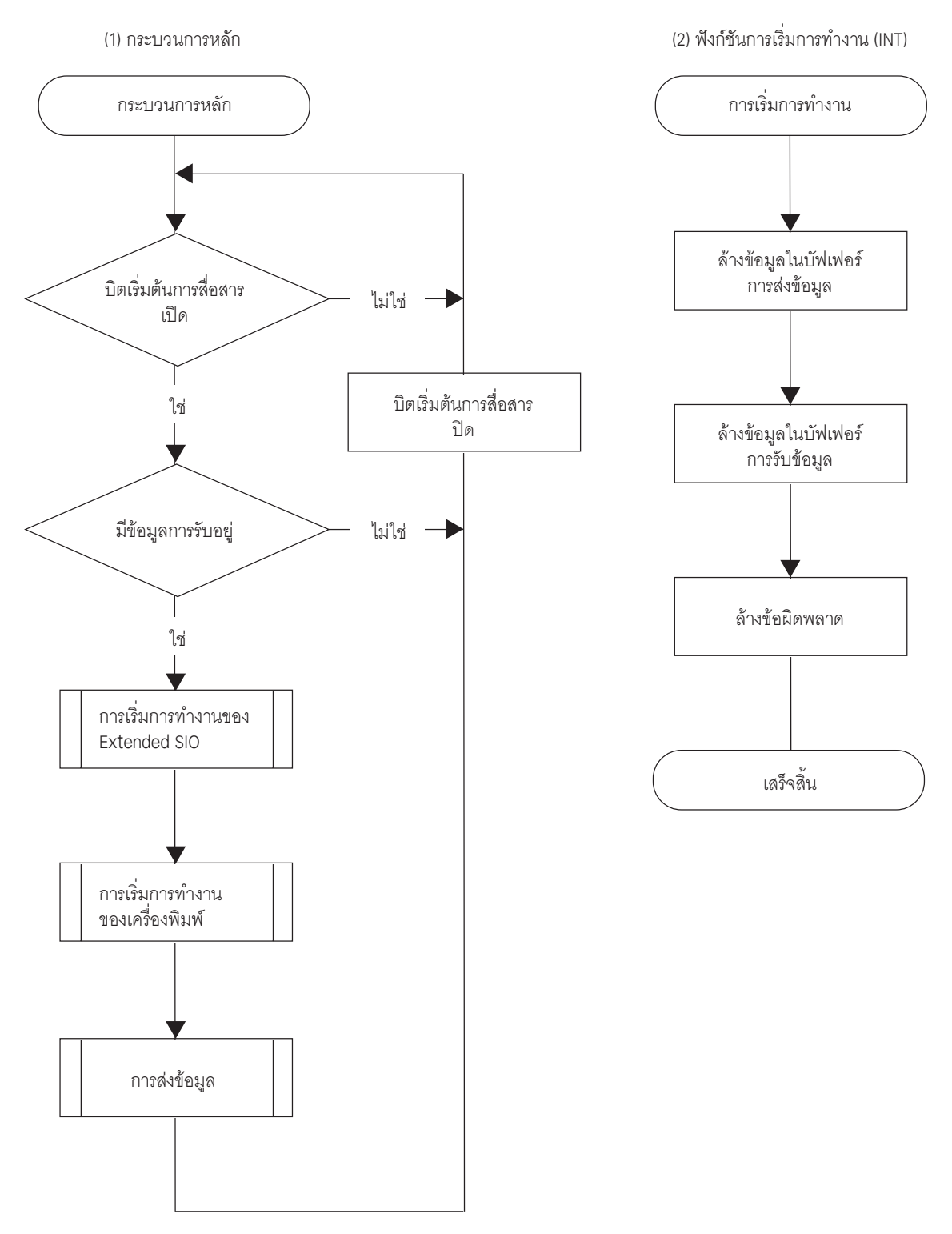

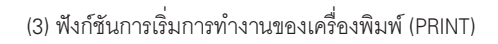

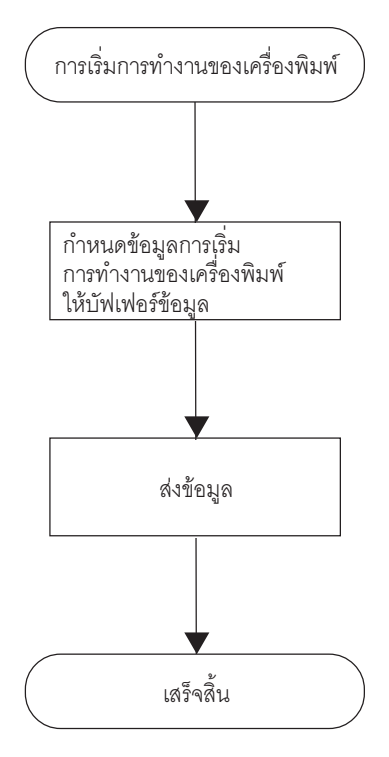

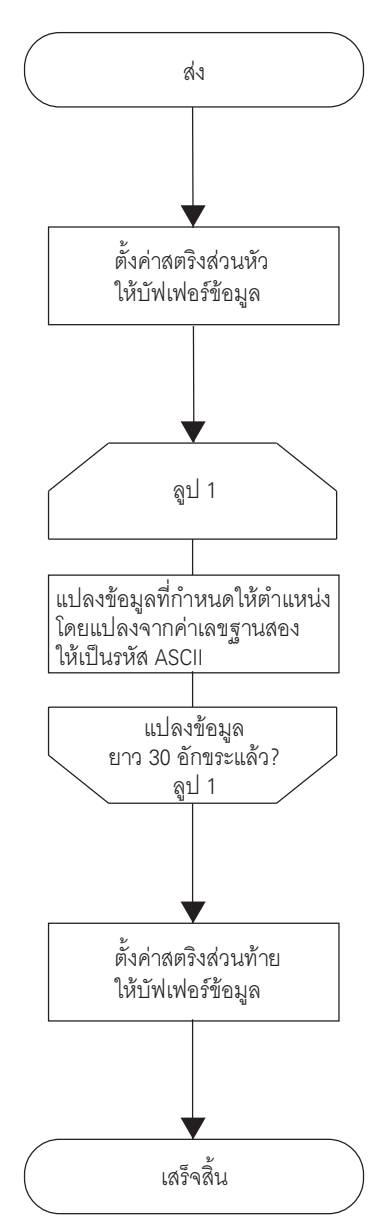

#### (4) ฟังก์ชันสตริง (Strset)

(5) พังก์ชันส่ง (Print)

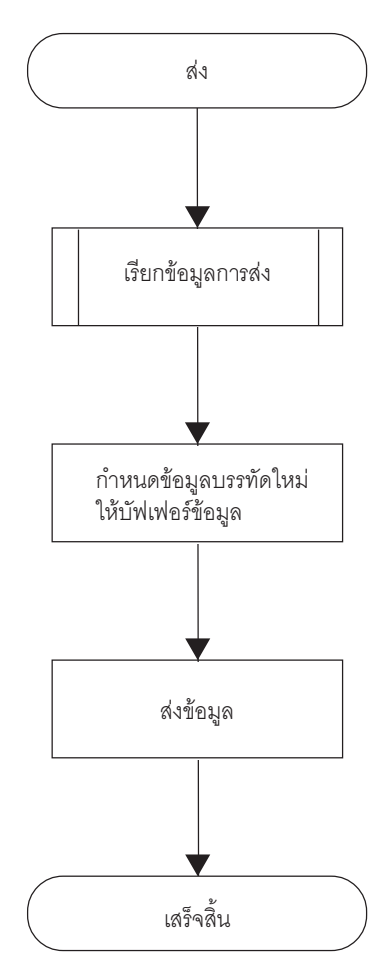

## ◆ ฟังก์ชันหลัก

สคริปต์ที่เสร็จแล้ว

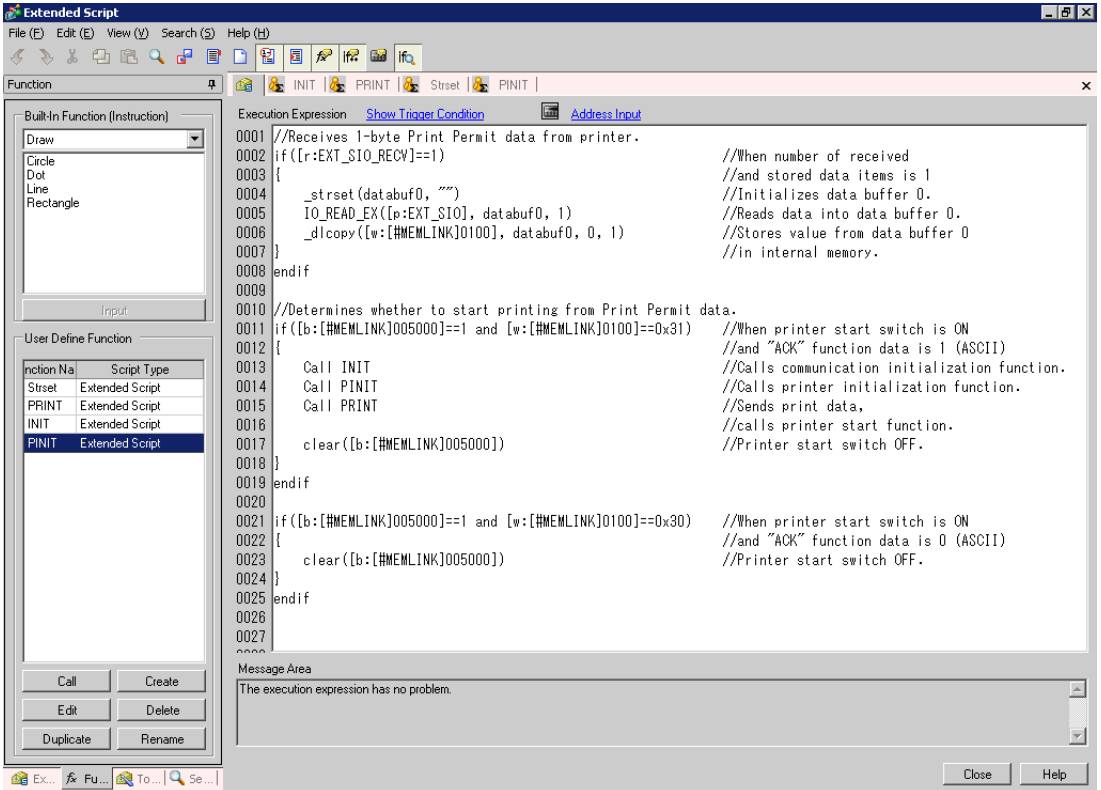

ข้อมูลสรุปของฟังก์ชัน

เมื่อปุ่ม Start ของเครื่องพิมพ์ (หน่วยความจำภายใน 005000) มีสถานะ ON ให้พิจารณาว่าจะเริ่มพิมพ์ จากไบต์แรกของข้อมูล Print Permit หรือไม่

ข้อมูล Print Permit จะทำงานต่อไปนี้เพื่อเป็นตัวอย่างข้อมูลจำเพาะของเครื่องพิมพ์

Print Preparation OK: Send 0x31 (ASCII code "1") to the device/PLC.

Print Preparation Invalid: Send 0x30 (ASCII code "0") to the device/PLC.

GP จะรับข้อมูล Print Permit ใน databuf0 แล้วย้ายข้อมูลนี้ไปที่หน่วยความจำภายใน 100 ซึ่งเข้าถึงได้ง่ายกว่า ด้วยการจัดการสคริปต์ดังต่อไ<mark>ปนี</mark>

เมื่อหน่วยความจำภายใน 100 ได้รับข้อมูล 0x31 (ASCII code "1") การพิมพ์จะเริ่มขึ้น เมื่อได้รับข้อมูล<br>0x30 (ASCII code "0") GP จะกลับไปยังจุดเริ่มต้นแล้วปฏิบัติขั้นตอนนี้ซ้ำจนกว่าจะได้รับข้อมูล 0x31

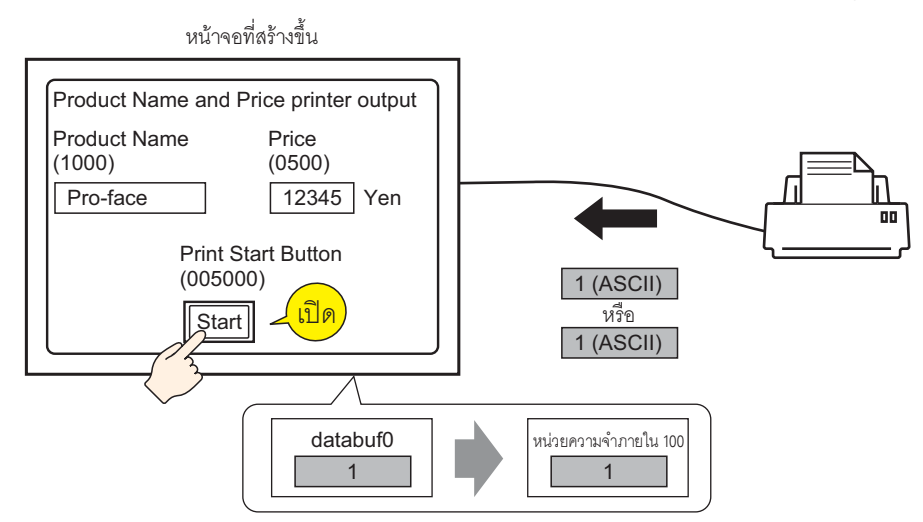

 $\blacklozenge$  INIT (ฟังก์ชันที่กำหนดโดยผู้ใช้) สคริปต์ที่เสร็จแล้ว

```
Execution Expression Enlarge Execution Expression
                                     Address Input
//Clears send buffer.
                           //Clears receive buffer.
0003 | [c:EXT_SIO_CTRL02]=1
                          //Clears error.
0004
```
ข้อมูลสรุปของฟังก์ชัน

้ตั้งค่าการเริ่มการทำงานของบัฟเฟอร์การส่งข้อมูล บัฟเฟอร์การรับข้อมูล และข้อผิดพลาด

 $\blacklozenge$  PINIT (ฟังก์ชันที่กำหนดโดยผู้ใช้)

สคริปต์ที่เสร็จแล้ว

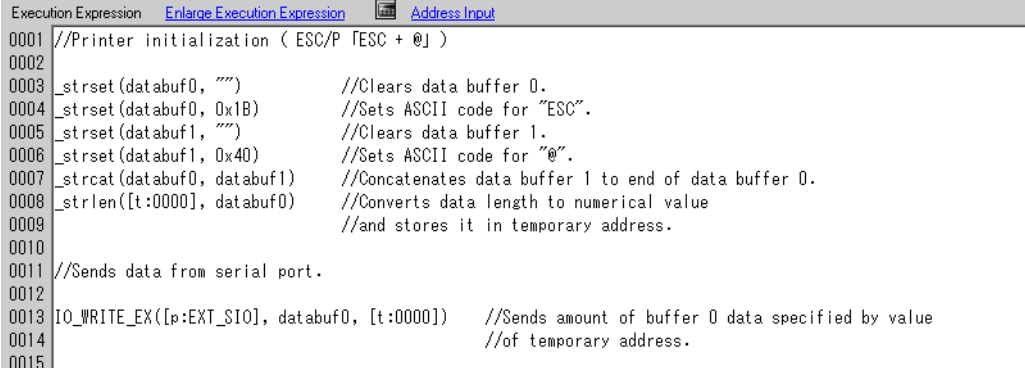

## ข้อมูลสรุปของฟังก์ชัน เริ่มการทำงานของเครื่องพิมพ์ ส่งคำสั่ง ESC/P "ESC+@" ไปยังเครื่องพิมพ์

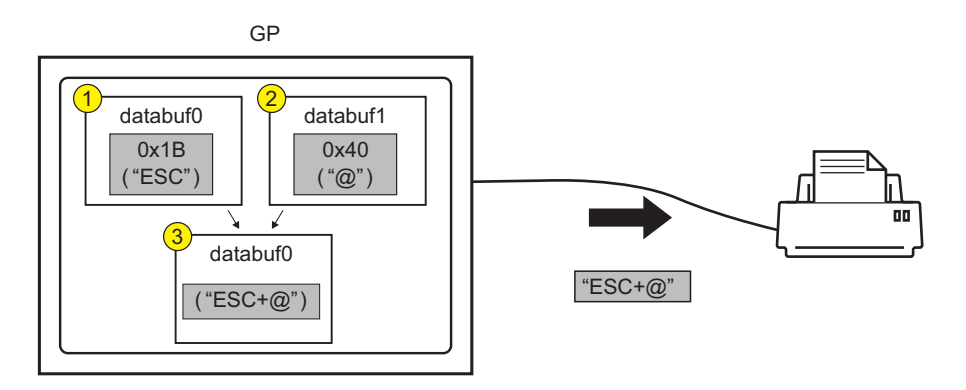

 $\blacklozenge$  Strset (ฟังก์ชันที่กำหนดโดยผู้ใช้) สคริปต์ที่เสร็จแล้ว

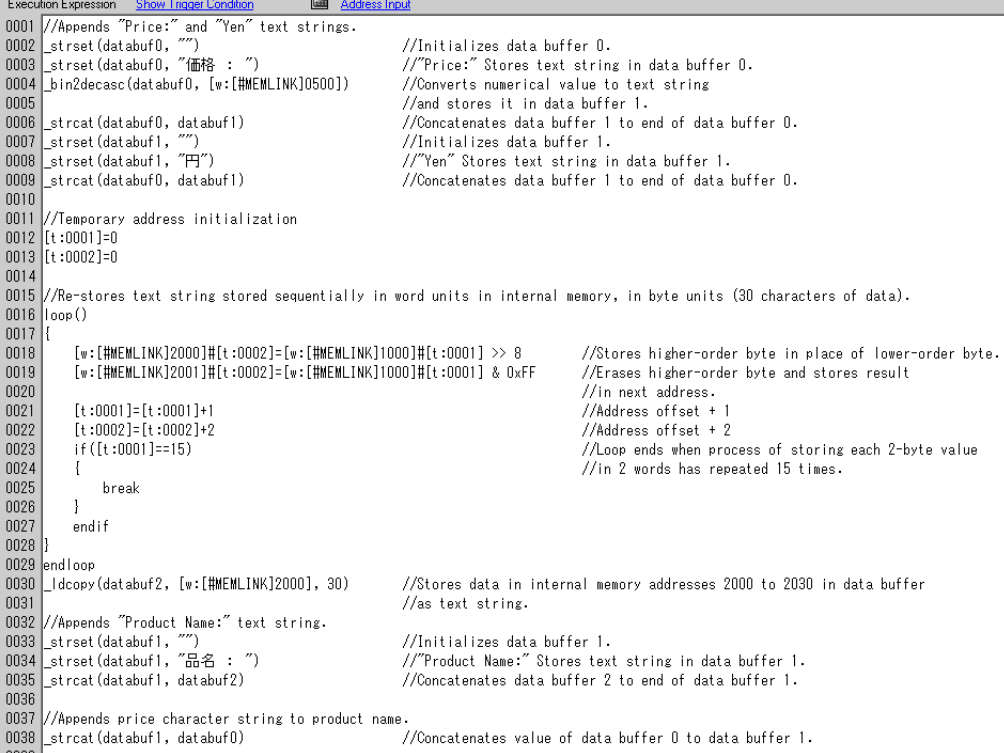

ข้อมูลสรุปของฟังก์ชัน

1 เพิ่มข้อความ "Price:" และ "Yen" ลงในข้อมูลราคาที่จัดเก็บอยู่ในตำแหน่ง 0500 ของหน่วยความจำภายใน

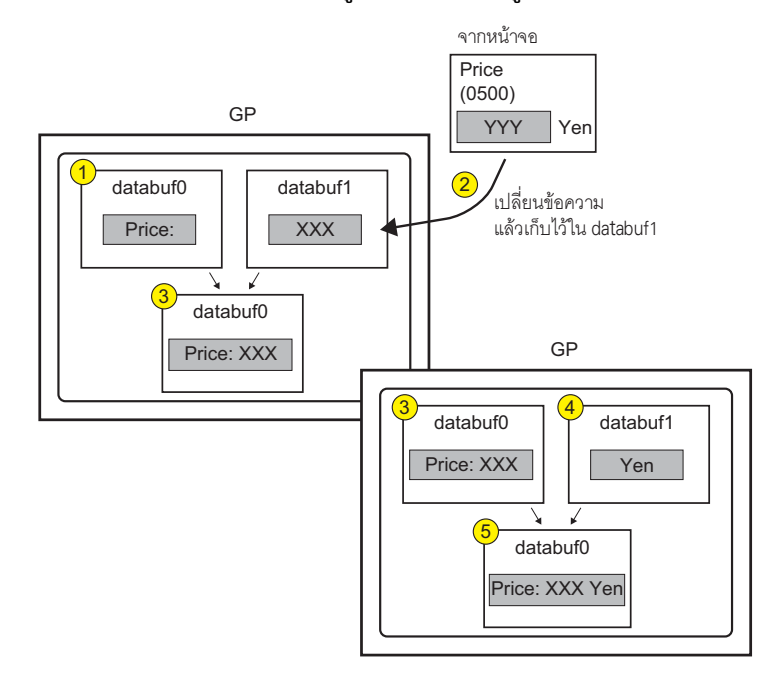

- ่ 2 เปลี่ยนรูปแบบข้อมูลเพื่อส่งข้อมูลการพิมพ์ไปยังเครื่องพิมพ์ แบ่งข้อมูลสตริง (Product Name) ที่จัดเก็บไว้ ิตามลำดับในตำแหน่ง 1000 ของหน่วยความจำภายในออกเป็นหน่วยไบต์ แล้วเก็บข้อมูลดังกล่าวลงในตำแหน่ง 2000 ถึง 2030 ของหน่วยความจำภายใน โดยเก็บเป็นข้อมูลสตริงไบต์ล่าง ใช้ฟังก์ชัน \_ldcopy และเก็บข้อมูลใน databuf2 ตามลำดับไบต์ล่างสุดของตำแหน่งเวิร์ดแบบต่อเนื่อง
	- ฟังก์ชัน \_ldcopy จะนำข้อมูลไปเก็บไว้เป็นเวิร์ด และเก็บเฉพาะไบต์ลำดับต่ำกว่าในบัฟเฟอร์ หมายเหตุ โดยจะไม่สนใจข้อมูลไบต์ที่มีลำดับสูงกว่า

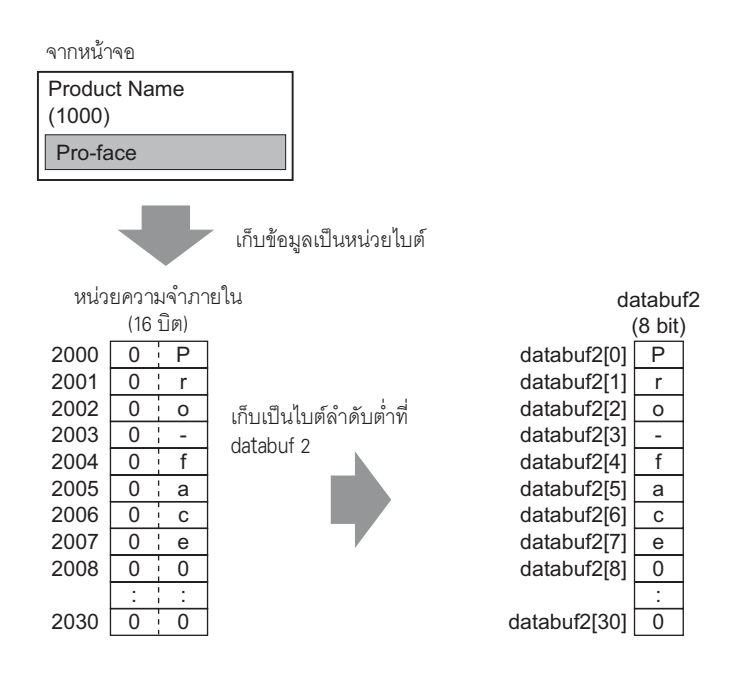

3 เพิ่มข้อความ "Product Name:" และ "Price" ใน databuf2

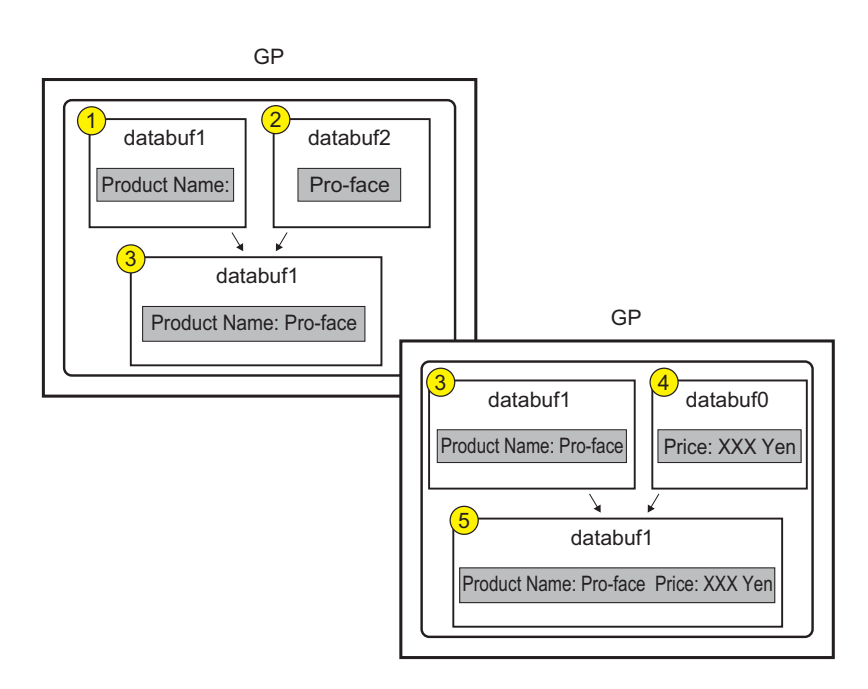

 $\blacklozenge$  Print (ฟังก์ชันที่กำหนดโดยผู้ใช้) สคริปต์ที่เสร็จแล้ว

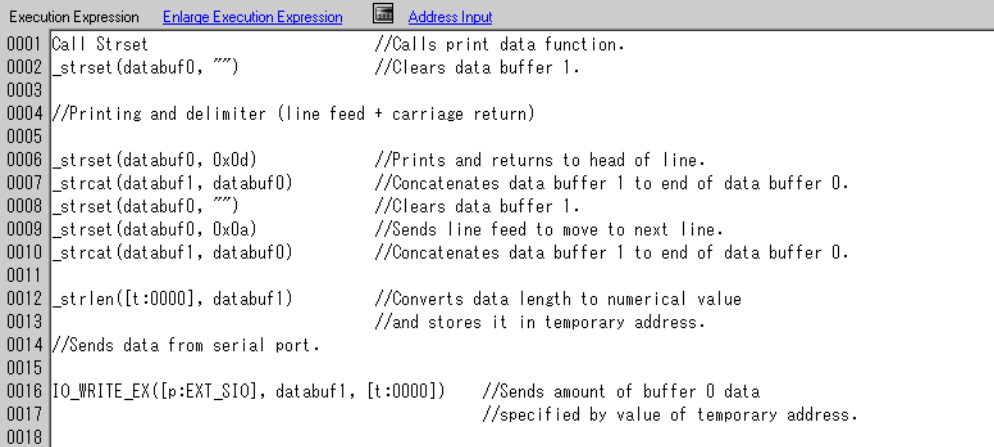

ข้อมูลสรุปของฟังก์ชัน

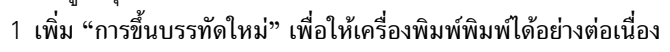

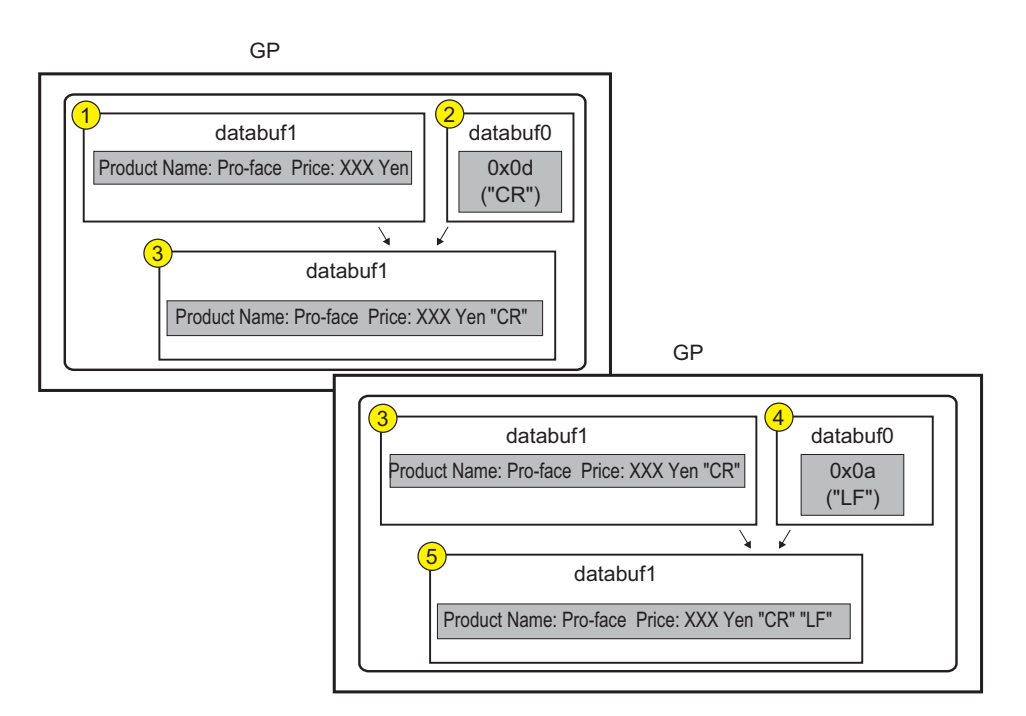

## 2 ตั้งค่าข้อมูลการพิมพ์ให้เครื่องพิมพ์

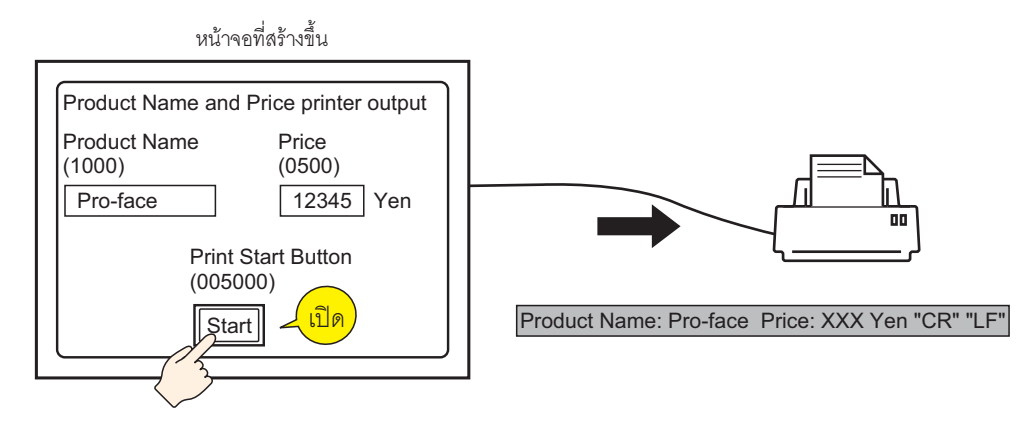

## ■ คำสั่งที่ใช้

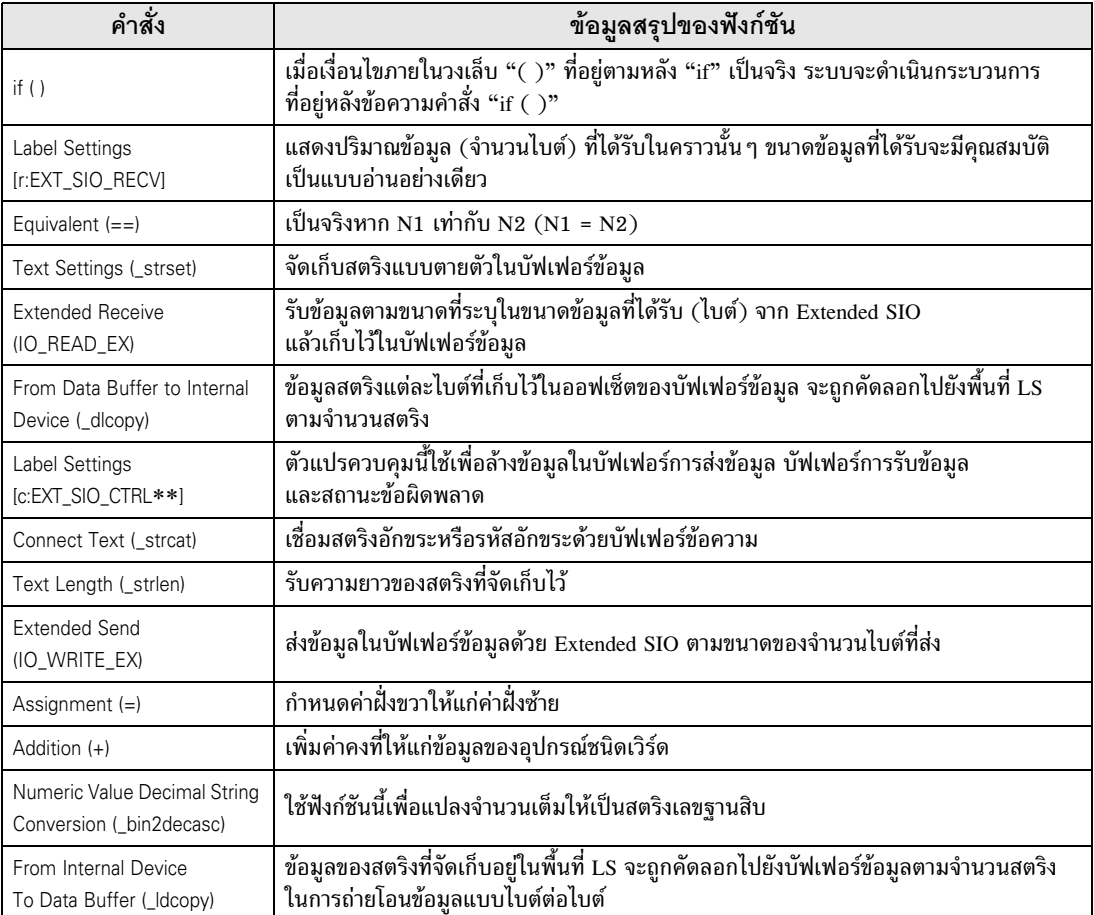

## <span id="page-34-0"></span>■ ขั้นตอนการสร้าง

1 กำหนด Extended Script ที่จะใช้ในการสื่อสาร คลิก [Project] – [System Settings] – [Script Settings] ้ตรวจสอบให้แน่ใจว่าได้ตั้งค่า [Type] เป็น [Extended Script] แล้ว

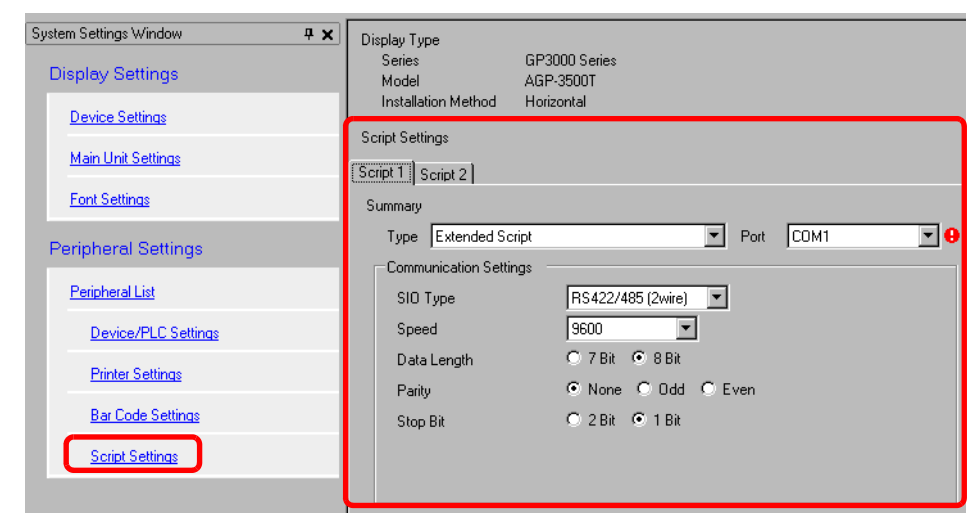

แท็บสำหรับตั้งค่าสคริปต์มีด้วยกัน 2 แท็บ รูปภาพด้านบนนี้ใช้แท็บ [Script 1]<br>ตั้งค่า [Port] เป็น COM1 หรือ COM2 แล้วตั้งค่า [Communication Settings] ให้ตรงกับ Extended SIO

2 เลือก [Extended Script Settings] จากเมนู [Common Settings]

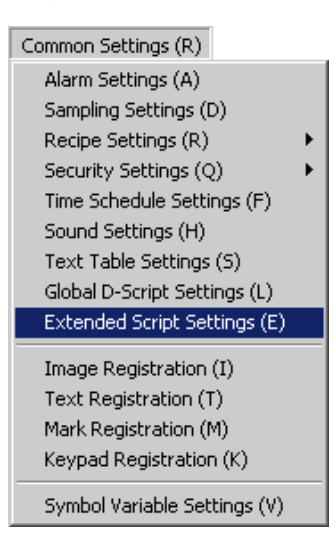

3 ลงทะเบียน "INIT" เป็นฟังก์ชันที่กำหนดโดยผู้ใช้ คลิกแท็บ [Function] แล้วคลิกปุ่ม [Create] ในกรอบ User Define Function

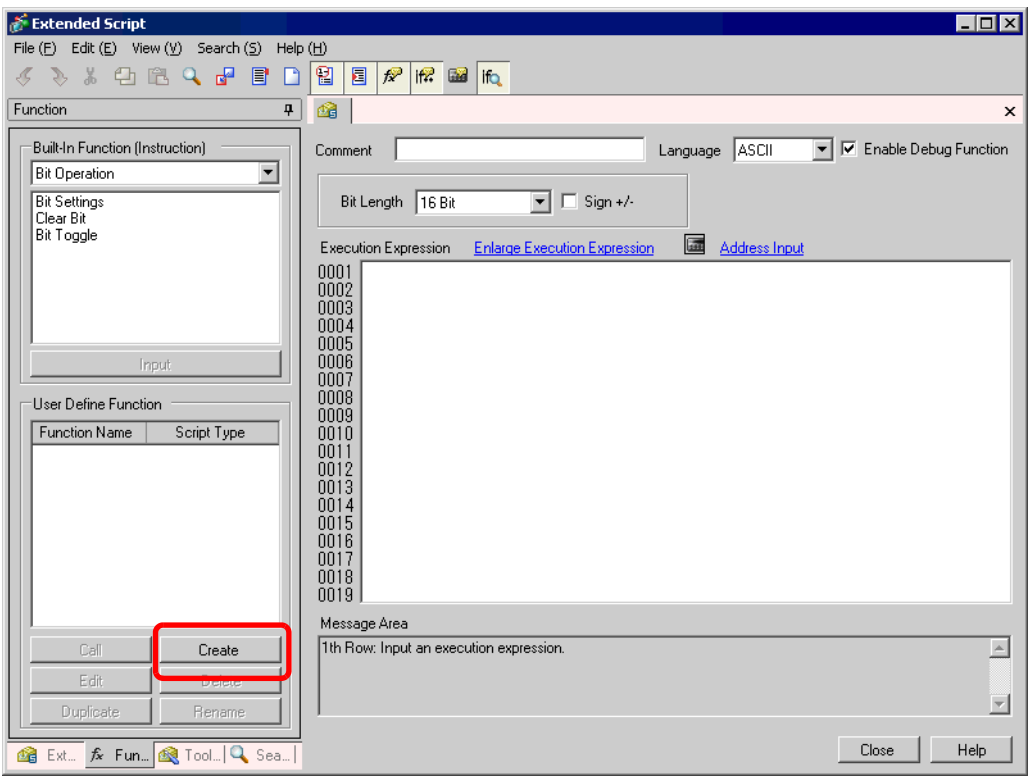

4 ป้อน [INIT] เป็นชื่อฟังก์ชัน คลิก [OK] หน้าจอต่อไปนี้จะปรากฏขึ้น

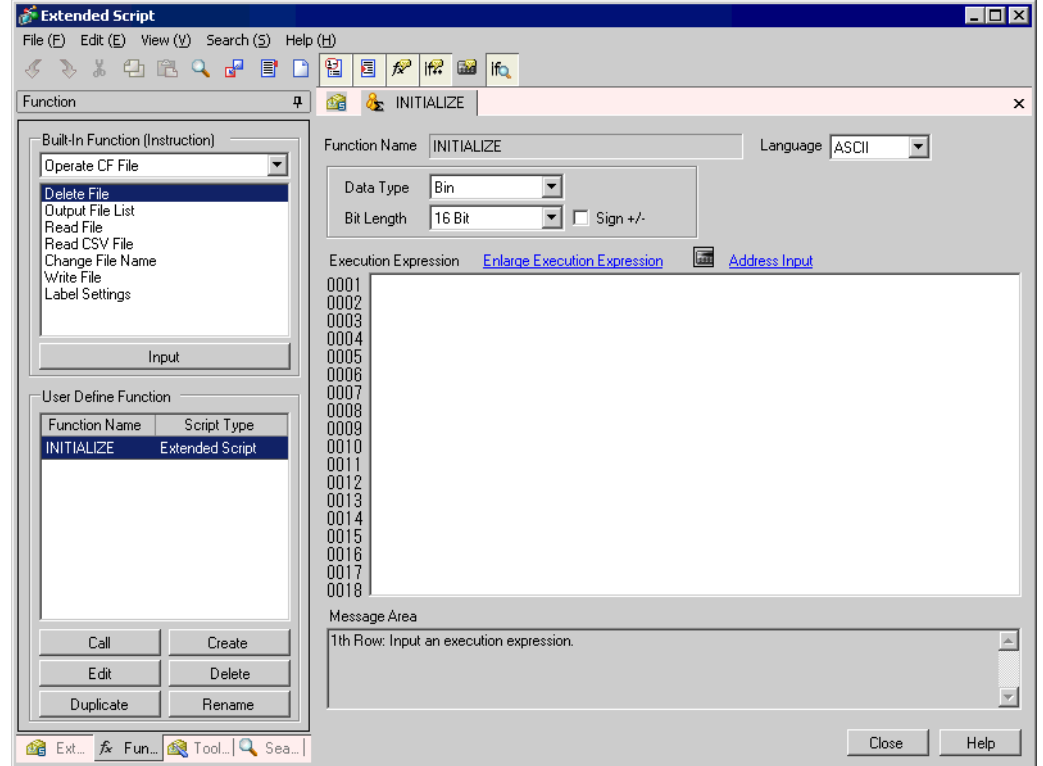

5 สร้างสคริปต์ใน Execution Expression ด้วยการป้อนคำสั่ง ข้อความคำสั่ง และค่าคงที่

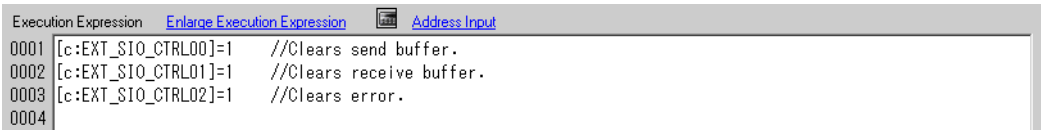

6 ปฏิบัติตามขั้นตอนที่ผ่านมาเพื่อลงทะเบียน "PINIT" เป็นฟังก์ชันที่กำหนดโดยผู้ใช้ ป้อน [PINIT] เป็นชื่อฟังก์ชัน<br>แล้วสร้างสคริปต์ต่อไปนี้ใน Execution Expression

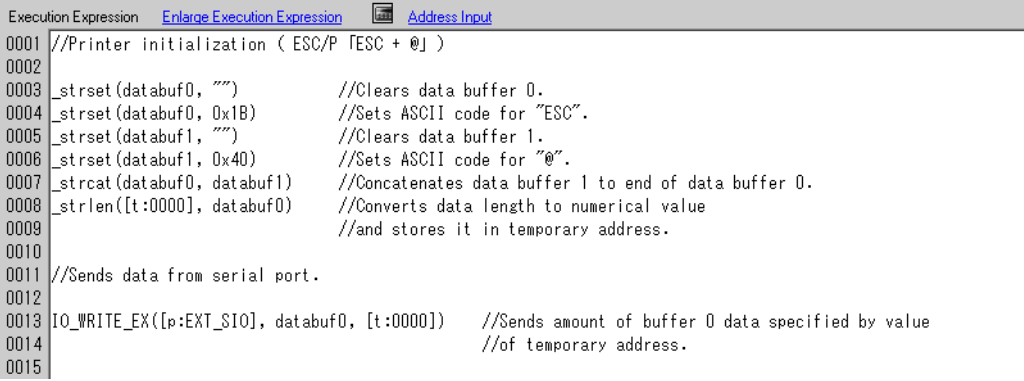

7 ปฏิบัติตามขั้นตอนที่ผ่านมาเพื่อลงทะเบียน "Strset" เป็นฟังก์ชันที่กำหนดโดยผู้ใช้ ป้อน [Strset] เป็นชื่อฟังก์ชัน แล้วสร้างสคริปต์ต่อไปนี้ใน Execution Expression

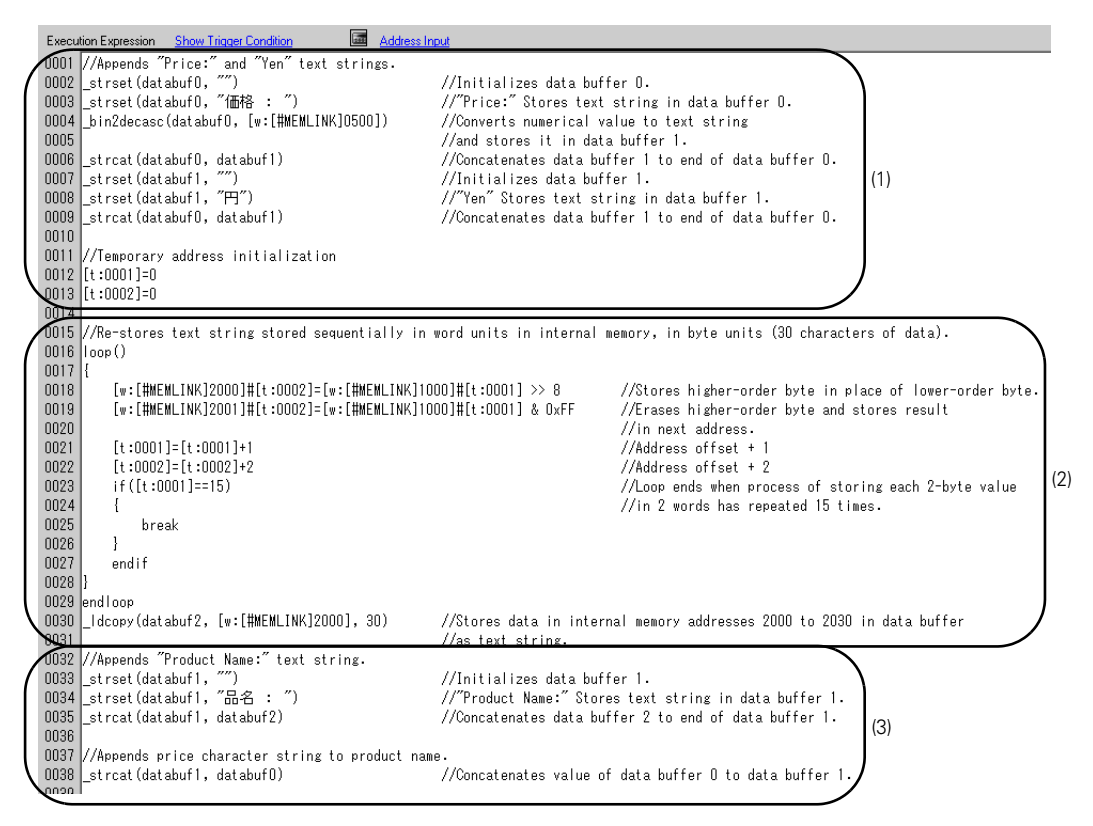

8 ปฏิบัติตามขั้นตอนที่ผ่านมาเพื่อลงทะเบียน "Print" เป็นฟังก์ชันที่กำหนดโดยผู้ใช้ ป้อน [Print] เป็นชื่อฟังก์ชัน แล้วสร้างสคริปต์ต่อไปนี้ใน Execution Expression

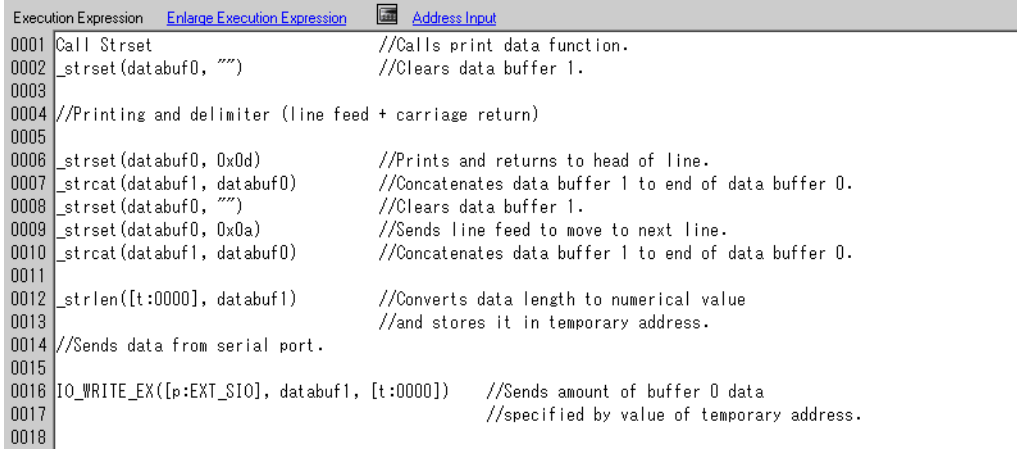

9 สร้างสคริปต์หลัก สร้างสคริปต์ต่อไปนี้ใน Execution Expression การตั้งค่าจะเสร็จสมบูรณ์

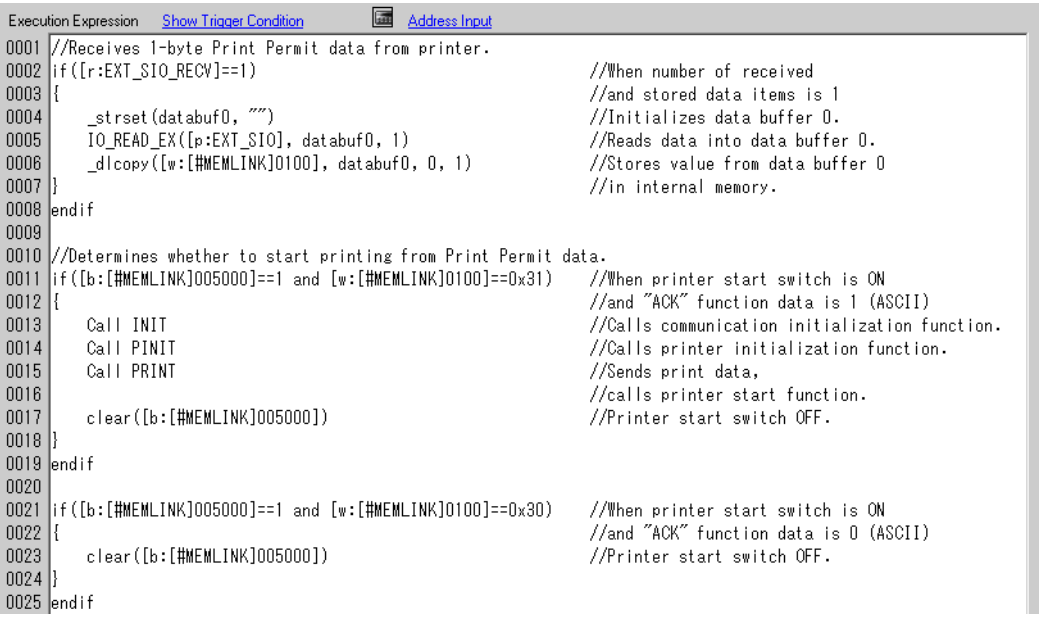

• เมื่อใส่ฟังก์ชันที่กำหนดโดยผู้ใช้ที่สร้างขึ้นในขั้นที่ 3 ถึงขั้นที่ 9 ลงในสคริปต์หลัก ให้เลือกฟังก์ชัน<br>ที่จะใส่ แล้วคลิก [Call] ที่แท็บ [Function] ฟังก์ชันจะถูกใส่โดยใช้ "ชื่อฟังก์ชันที่เรียกใช้" |หมายเหตุ|

#### <span id="page-39-0"></span>ขั้นตกนการสร้างสคริปต์ 20.6

#### ขั้นตอนการสร้าง D-Scripts/Global D-Scripts 20.6.1

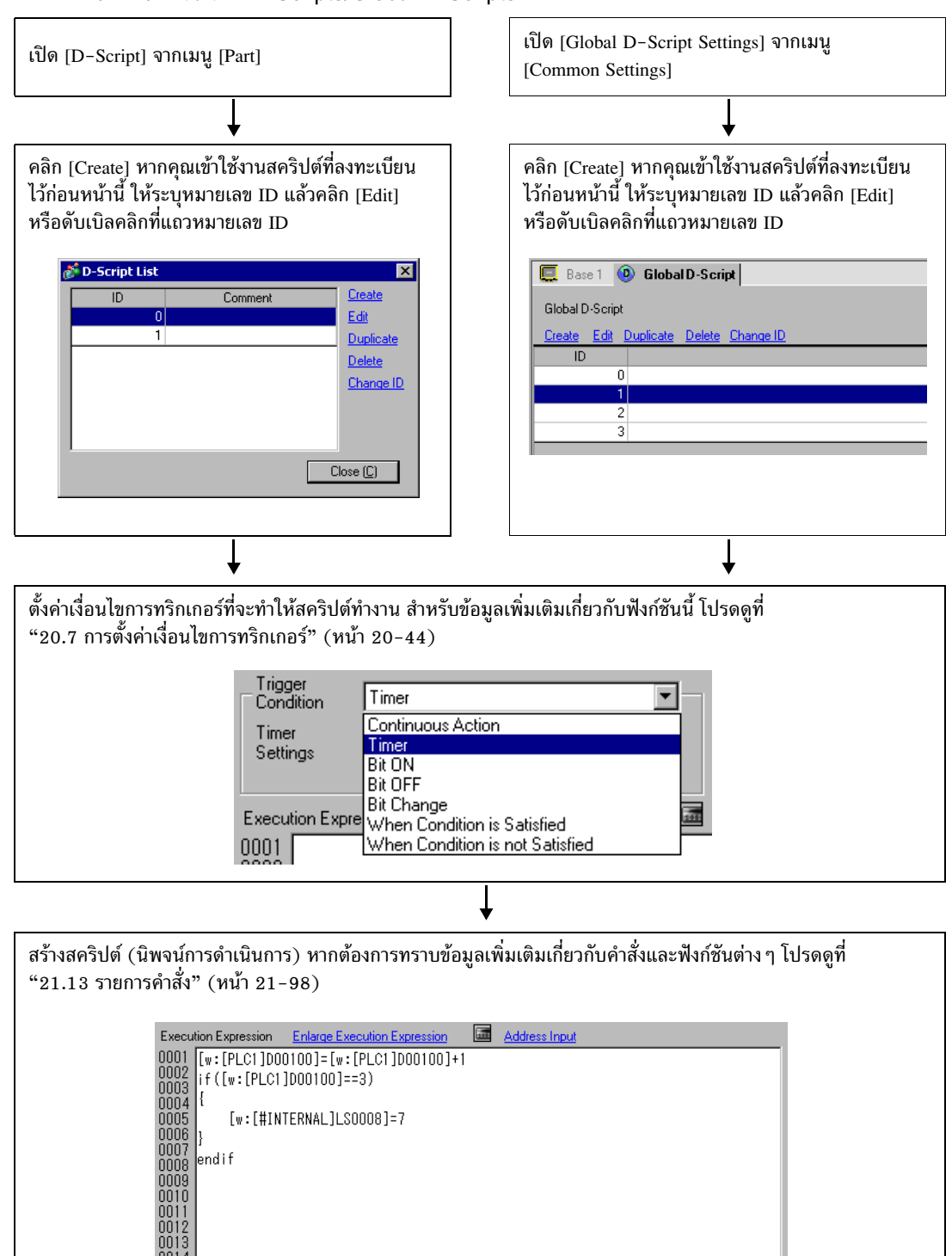

#### ขั้นตอนการสร้าง Extended Script 20.6.2

เปิด [System Settings] จากเมนู [Project] คลิก [Script Settings] กล่องโต้ตอบต่อไปนี้จะปรากฏขึ้น เมื่อใช้ Extended Script ให้เลือก [Type] เป็น [Extended Script] แล้วกำหนดพอร์ตเชื่อมต่อ

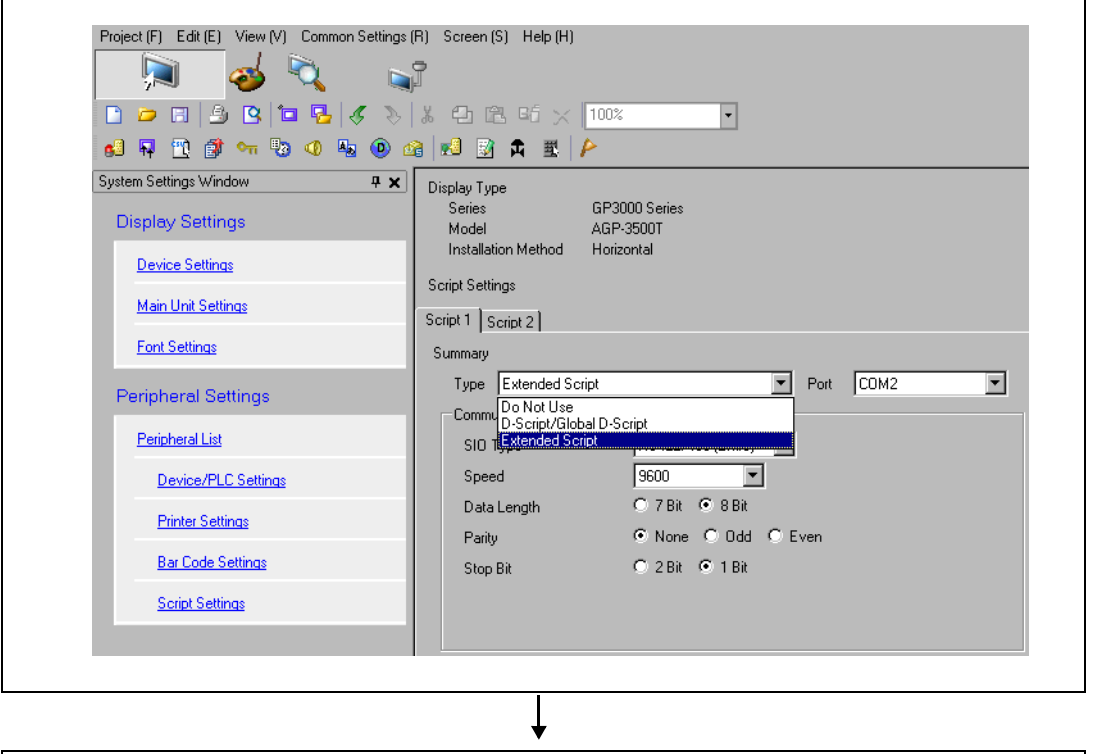

เปิด [Extended Script Settings] จากเมนู [Common Settings]

้สร้างสคริปต์ (นิพจน์การดำเนินการ) หากต้องการทราบข้อมูลเพิ่มเติมเกี่ยวกับคำสั่งและฟังก์ชันต่าง ๆ โปรดดูที่ "บทที่ 21 คำสั่งและนิพจน์ ของโปรแกรม" (หน้า 21-1)

v

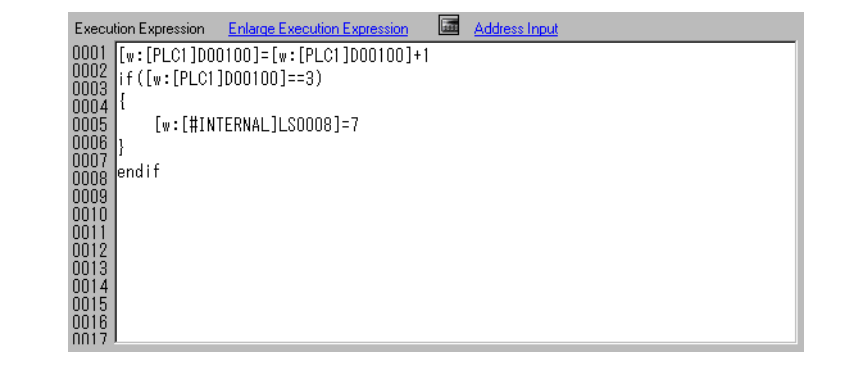

#### ขั้นตอนการตั้งค่าของฟังก์ชันที่กำหนดโดยผู้ใช้ 20.6.3

ลงทะเบียนสคริปต์ที่สร้างขึ้นให้เป็นฟังก์ชันที่กำหนดโดยผู้ใช้ซึ่งสคริปต์อื่นสามารถใช้งานได้ โดย D-Script, Global D-Script, หรือ Extended Script สามารถใช้ฟังก์ชั้นที่ลงทะเบียนไว้ได้

## ■ ขั้นตอนการตั้งค่า

## เมื่อสร้างฟังก์ชันใหม่ที่กำหนดโดยผู้ใช้

คลิกที่ [Create] กล่องโต้ตอบ User Defined Function จะปรากฏขึ้น

#### เมื่อแก้ไขฟังก์ชันที่กำหนดโดยผู้ใช้ที่ลงทะเบียนไว้

เลือกฟังก์ชันที่กำหนดโดยผู้ใช้ที่คุณต้องการแก้ไข แล้วคลิก [Edit] ฟังก์ชันที่กำหนดโดยผู้ใช้ที่ลงทะเบียนไว้จะปรากฏขึ้น

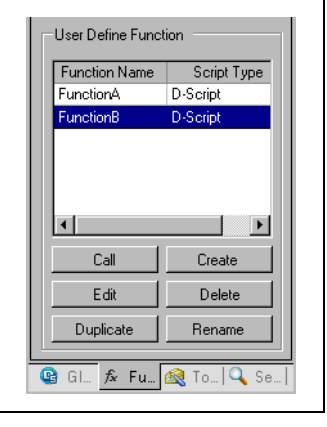

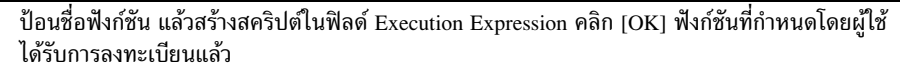

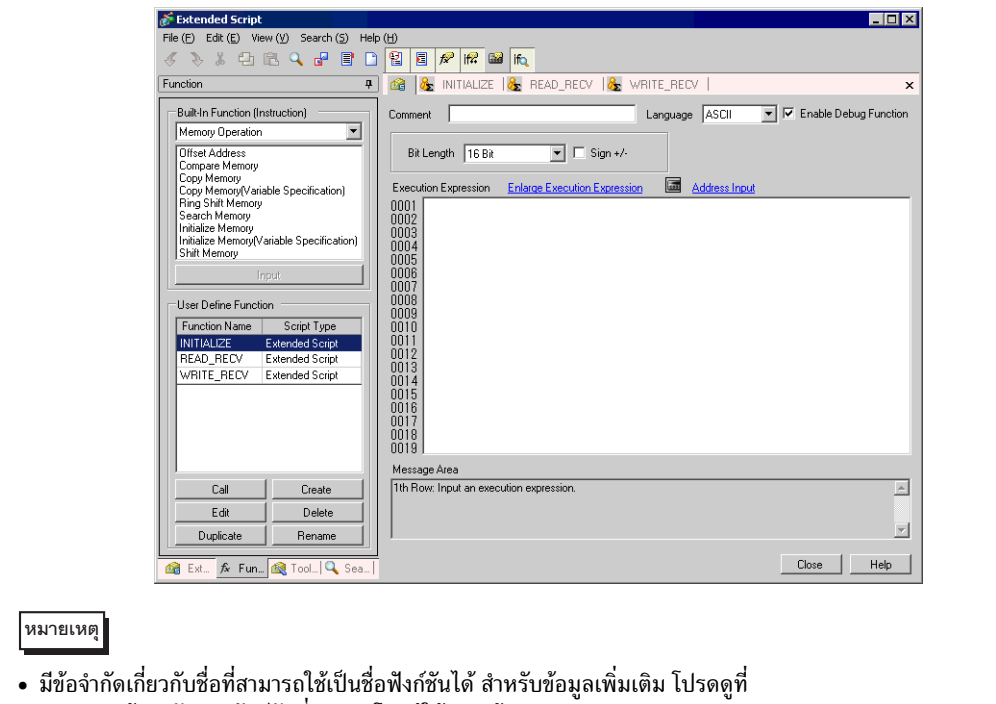

"20.9.3 ข้อจำกัดของฟังก์ชันที่กำหนดโดยผู้ใช้" (หน้า 20-59)

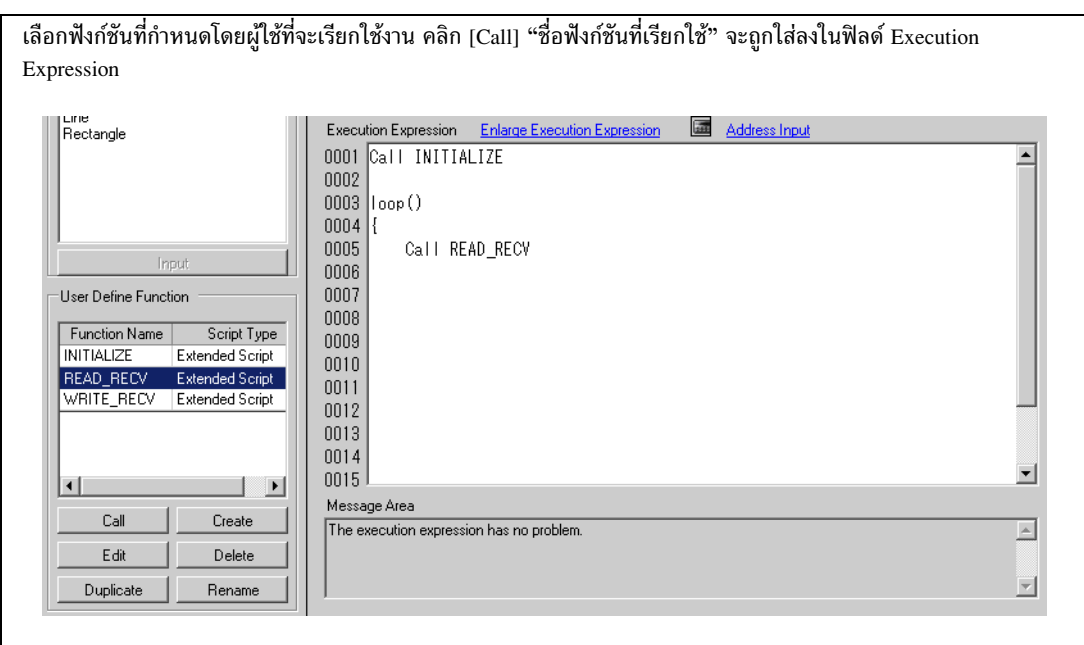

## <u>์ ข้อสำคัญ ]</u> • เมื่อฟังก์ชันที่กำหนดโดยผู้ใช้เรียกใช้งานสคริปต์อื่น ฟังก์ชันดังกล่าวจะไม่สามารถ<br>เรียกฟังก์ชันต่างๆ ที่สร้างขึ้นใน Extended Script ใน D-Scripts หรือ Global D-Scripts ได้

#### <span id="page-43-0"></span>การตั้งค่าเงื่อนไขการทริกเกอร์ 20.7

้สคริปต์ที่สร้างขึ้นสามารถใช้เงื่อนไขการทริกเกอร์ 7 ชนิดดังต่อไปนี้

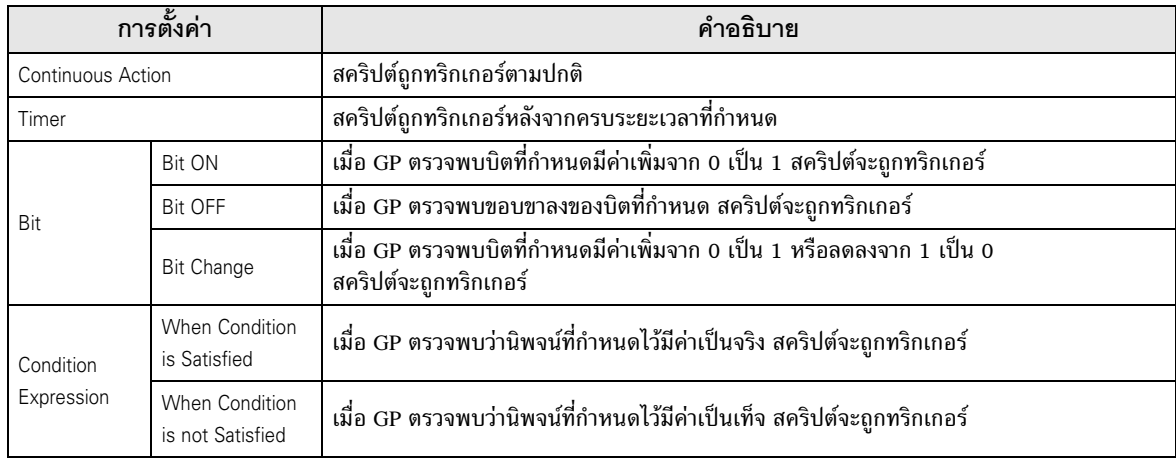

#### $20.7.1$ **Continuous Action**

ทำงานตามระยะเวลาสำหรับการแสดงผล

#### 20.7.2 Timer

■ Timer

ี่ สคริปต์จะทำงานทุกครั้งที่ครบระยะเวลาที่กำหนดไว้ คุณสามารถตั้งระยะเวลาของตัวตั้งเวลานี้ได้ตั้งแต่ 1 ถึง 32,767 วินาที

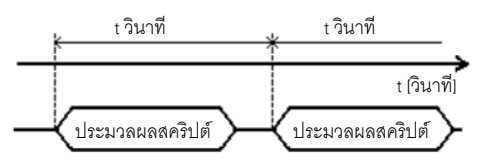

- ในการตั้งเวลาของฟังก์ชันตัวตั้งเวลา ค่าของเวลาจะประกอบด้วยเวลาที่กำหนดไว้ + ข้อผิดพลาด หมายเหตุ∥ ของเวลาที่ใช้สแกนจอแสดงผล นอกจากนี้ ฟังก์ชันตัวตั้งเวลาอาจทำงานได้ช้าขึ้นอยู่กับเวลาที่ใช้วาด รายการหน้าจอหรือเวลาที่ใช้พิมพ์ข้อมูลด้วย สำหรับข้อมูลเพิ่มเติมเกี่ยวกับเวลาสำหรับการแสดงผล
	- ์ โปรดดูที่ " ข้อจำกัดของทริกเกอร์บิ๊ต" (หน้า 20-47)<br>• เมื่อใช้ D-Script การเปลี่ยนหน้าจอจะทำให้ฟังก์ชันตัวตั้งเวลาเริ่มนับจาก 0 ใหม่

#### 20.7.3 **Bit**

 $B$  Rit ON

ี เมื่อ GP ตรวจพบว่าตำแหน่งบิตที่กำหนดไว้ (ทริกเกอร์บิต) มีค่าเพิ่มจาก 0 เป็น 1 สคริปต์จะถกทริกเกอร์

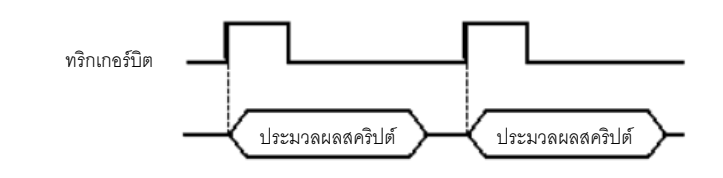

หมายเหต • โปรดกำหนดระยะเวลาในการเปิดหรือปิดทริกเกอร์บิตให้มีระยะเวลานานกว่าระยะเวลาของรอบ การสื่อสารหรือเวลาสำหรับการแสดงผล ขึ้นกับว่าระยะเวลาใดนานกว่ากัน สำหรับข้อมูลเพิ่มเติม เกี่ยวกับฟังก์ชันนี้ โปรดดูที่ " ■ ข้อจำกัดของทริกเกอร์บิต" (หน้า 20-47)

#### $B$ if OFF

ี เมื่อ GP ตรวจพบว่าตำแหน่งบิตที่กำหนดไว้ (ทริกเกอร์บิต) มีค่าลดลงจาก 1 เป็น 0 สคริปต์จะถกทริกเกอร์

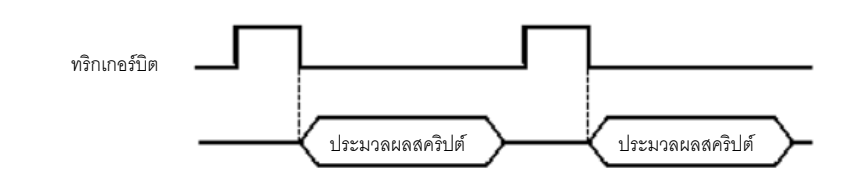

• โปรดกำหนดระยะเวลาในการเปิดหรือปิดทริกเกอร์บิตให้มีระยะเวลานานกว่าระยะเวลาของรอบ หมายเหตุ การสื่อสารหรือเวลาสำหรับการแสดงผล ขึ้นกับว่าระยะเวลาใดนานกว่ากัน สำหรับข้อมูลเพิ่มเติม เกี่ยวกับฟังก์ชันนี้ โปรดดูที่ " ■ ข้อจำกัดของทริกเกอร์บิต" (หน้า 20-47)

#### **Bit Change**

ี เมื่อ GP ตรวจพบว่าตำแหน่งบิตที่กำหนดไว้ (ทริกเกอร์บิต) มีค่าเพิ่มจาก 0 เป็น 1 หรือลดลงจาก 1 เป็น 0 สคริปต์จะถูกทริกเกอร์

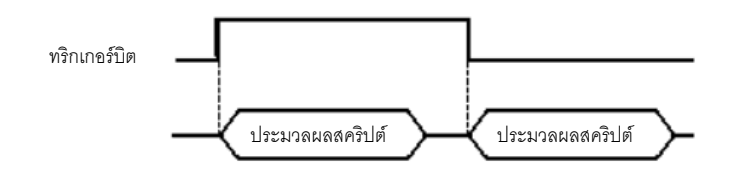

• โปรดกำหนดระยะเวลาในการเปิดหรือปิดทริกเกอร์บิตให้มีระยะเวลานานกว่าระยะเวลาของรอบ หมายเหตุ การสื่อสารหรือเวลาสำหรับการแสดงผล ขึ้นกับว่าระยะเวลาใดนานกว่ากัน สำหรับข้อมูลเพิ่มเติม เกี่ยวกับฟังก์ชันนี้ โปรดดูที่ " ■ ข้อจำกัดของทริกเกอร์บิต" (หน้า 20-47)

#### 20.7.4 **Condition Expression**

#### ■ When Condition is Satisfied

สคริปต์จะทำงานหนึ่งครั้งเมื่อ GP ตรวจพบว่านิพจน์ที่กำหนดในโปรแกรมทริกเกอร์มีค่าเป็นจริง ตัวอย่าง

เมื่อตั้งค่าเงื่อนไขการทริกเกอร์เป็น 100>[D100]>50 สคริปต์จะทำงานตามเวลาต่อไปนี้ ิสคริปต์จะทำงานเมื่อ GP ตรวจพบว่าเงื่อนไขเปลี่ยนจาก [Not Satisfied]→[Satisfied] และกำหนดค่า 70 ให้ตำแหน่ง D100

หากเงื่อนไขเปลี่ยนแปลงแบบ [Satisfied]→[Satisfied] สคริปต์จะไม่ทำงาน

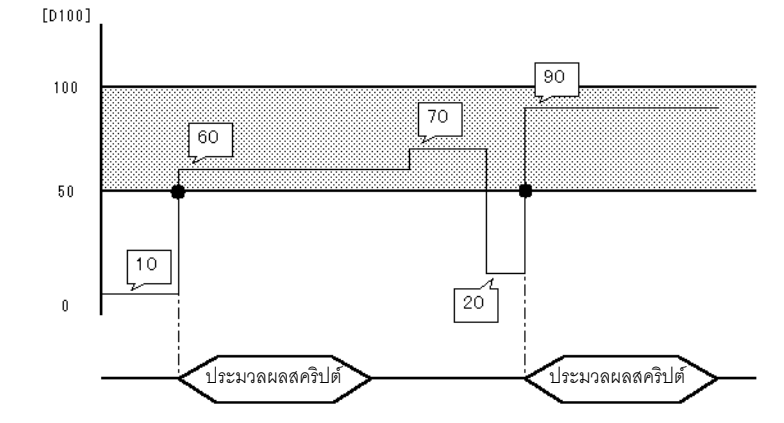

โปรดกำหนดระยะเวลาของเงื่อนไขการทริกเกอร์ให้มีระยะเวลานานกว่าระยะเวลาของรอบ หมายเหต การสื่อสารหรือเวลาสำหรับการแสดงผล ขึ้นกับว่าระยะเวลาใดนานกว่ากัน สำหรับข้อมูลเพิ่มเติม เกี่ยวกับฟังก์ชันนี้ โปรดดูที่ " ■ ข้อจำกัดของทริกเกอร์บิต" (หน้า 20-47)

#### ■ When Condition is not Satisfied

ิสคริปต์จะทำงานหนึ่งครั้งเมื่อ GP ตรวจพบว่านิพจน์ที่กำหนดในโปรแกรมทริกเกอร์มีค่าเป็นเท็จ

ี เมื่อตั้งค่าเงื่อนไขการทริกเกอร์เป็น 100>[D100]>50 สคริปต์จะทำงานตามเวลาต่อไปนี้ ตัวอย่าง สคริปต์จะทำงานเมื่อ GP ตรวจพบว่าเงื่อนไขเปลี่ยนจาก [Satisfied]→[Not Satisfied] และกำหนดค่า 20 ให้ตำแหน่ง D100

หากเงื่อนไขเปลี่ยนแปลงแบบ [Not Satisfied]→[Not Satisfied] สคริปต์จะไม่ทำงาน FD1001

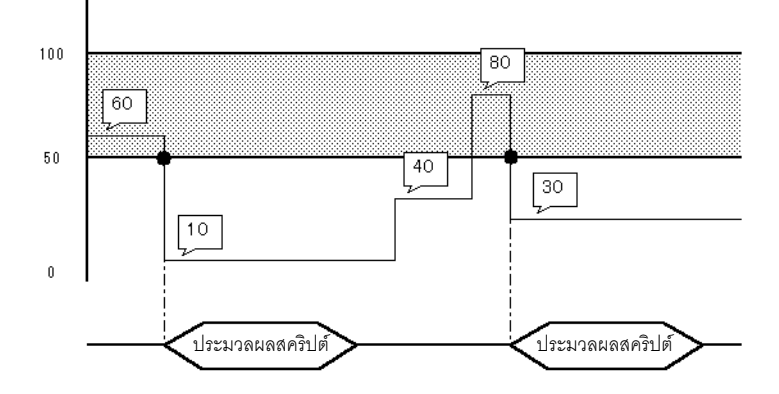

#### • โปรดกำหนดระยะเวลาของเงื่อนไขการทริกเกอร์ให้มีระยะเวลานานกว่าระยะเวลาของรอบ หมายเหต การสื่อสารหรือเวลาสำหรับการแสดงผล ขึ้นกับว่าระยะเวลาใดนานกว่ากัน สำหรับข้อมูลเพิ่มเติม เกี่ยวกับฟังก์ชันนี้ โปรดดูที่ " ■ ข้อจำกัดของทริกเกอร์บิต" (หน้า 20-47)

#### <span id="page-46-0"></span>■ ข้อจำกัดของทริกเกอร์บิต

- โปรดกำหนดระยะเวลาในการเขียนข้อมูลลงในอุปกรณ์ที่เชื่อมต่อให้มีระยะเวลานานกว่าระยะเวลาของรอบ การสื่อสาร การเขียนข้อมูลลงในอุปกรณ์ที่เชื่อมต่ออยู่โดยใช้ตัวนับจำนวนการสแกนของรีเลย์พิเศษภายในของ GP ้เป็นจำนวนบ่อยครั้ง อาจเกิดข้อผิดพลาดในการสื่อสารหรือข้อผิดพลาดของระบบได้
- ้เมื่อตั้งค่าบิตที่ใช้ในเงื่อนไขการทริกเกอร์ของ D-Script ให้เป็นการ"แตะ" แต่บิตนั้นปิดลงในขณะประมวลผล D-Script ระยะเวลาที่ใช้ในการแตะบริเวณสัมผัสซ้ำ ๆ หลายครั้งอาจทำให้ระบบตรวจไม่พบการเพิ่มขึ้นของบิตได้ ทริกเกอร์ D-Script จะเปรียบเทียบค่าที่อ่านในครั้งก่อนกับค่าที่อ่านได้ในปัจจุบัน เพื่อพิจารณาว่าทริกเกอร์ ในขณะนี้มีค่าเป็น "จริง" หรือไม่ อย่างไรก็ตาม ในระหว่างการสแกนแต่ละครั้ง ค่าที่เก็บไว้ในตำแหน่งบิต ที่ใช้ระหว่างการทริกเกอร์จะเป็นค่าเดียวกัน แม้ว่าค่านั้นจะเปลี่ยนไปในระหว่างที่สคริปต์ทำงานก็ตาม ระบบจะอ่านค่าใหม่หลังจากสแกนครั้งต่อไปเท่านั้น

\*ระยะเวลาของรอบการสื่อสาร·

้ระยะเวลาของรอบการสื่อสาร คือเวลาที่ใช้ในการร้องขอข้อมูลและนำข้อมูลจาก GP ไปที่ PLC โดยข้อมลจะถกจัดเก็บเป็นข้อมลเลขรานสองในต่ำแหน่ง LS2037 ของอุปกรณ์ภายใน มีหน่วยเป็นมิลลิวินาที่ (ms) โดยมีความคลาดเคลื่อนเท่ากับ  $+10$  มิลลิวิบาที

เวลาสำหรับการแสดงผล

เวลาสำหรับการแสดงผล คือเวลาที่ใช้ในการแสดงผล/คำนวณค่าของหน้าจอ 1 หน้าจอ เวลานี้จะถูกจัดเก็บเป็นข้อมูลเลขฐานสองในตำแหน่ง LS2036 ี ของอปกรณ์ภายใน มีหน่วยเป็นมิลลิวินาที (ms) โดยมีความคลาดเคลื่อนเท่ากับ  $+10$  มิลลิวิบาที

ตัวอย่าง เมื่อกำหนดให้เปิดทริกเกอร์บิต (LS010000) ด้วยการแตะและปิดโดยใช้ D-Script Trigger Condition: Bit ON [#INTERNAL] LS010000 Execution Expression: clear ([b:[#INTERNAL] LS010000])

♦ ผังเวลาการประมวลผล D-Script

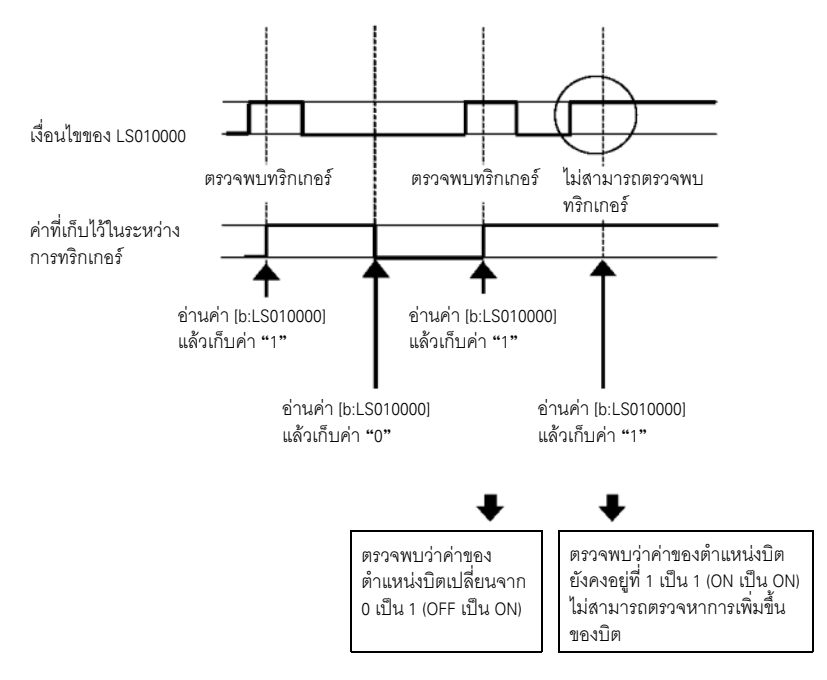

ตามตัวอย่างนี้ หากไม่ใช้ระยะเวลาในการแตะของ D–Script และทำการตรวจหาเพียงอย่างเดียวเท่านั้น การประมวลผลจะเป็นดังนี้

```
ึการใช้ข้อความคำสั่ง ( ) เพื่อตรวจหาทริกเกอร์
ใช้ข้อความคำสั่ง if ในการตรวจหาเมื่อตั้งค่าบิตให้ใช้การแตะ  GP จะอ่านค่านี้และเปรียบเทียบค่าก่อนเริ่มประมวลผล
```

```
Trigger Condition: Bit ON (I#INTERNAL|LS203800^{1})Execution Expression: if (Ib:1#INTERNALLISO10000]==1)ł
clear ([b:[#INTERNAL]LS010000])
```
ตัวนับภายในของ GP ตัวนับจะนับเพิ่มขึ้นทุกครั้งที่พาร์ทซึ่งตั้งค่าบนหน้าจอแสดงผลทำการประมวลผล  $*1$ 

เมื่อสร้าง D-Script ชนิดที่กล่าวถึงด้านบนนี้ ถึงแม้จะป้อนข้อมลด้วยการแตะซ้ำ ๆ กันหลายครั้ง แต่เครื่องจะทำการ ่ สแกนแท็กดังที่แสดงในผังเวลาด้านล่างนี้ ในผังนี้ เครื่องจะอ่านค่าการสแกนแท็กแต่ละค่าและเปรียบเทียบเงื่อนไข หากตรงตามเงื่อนไขเครื่องจะประมวลผลไม่ว่าค่าก่อนหน้านี้จะเป็นเช่นไร

#### ♦ ผังเวลาการประมวลผล D-Script

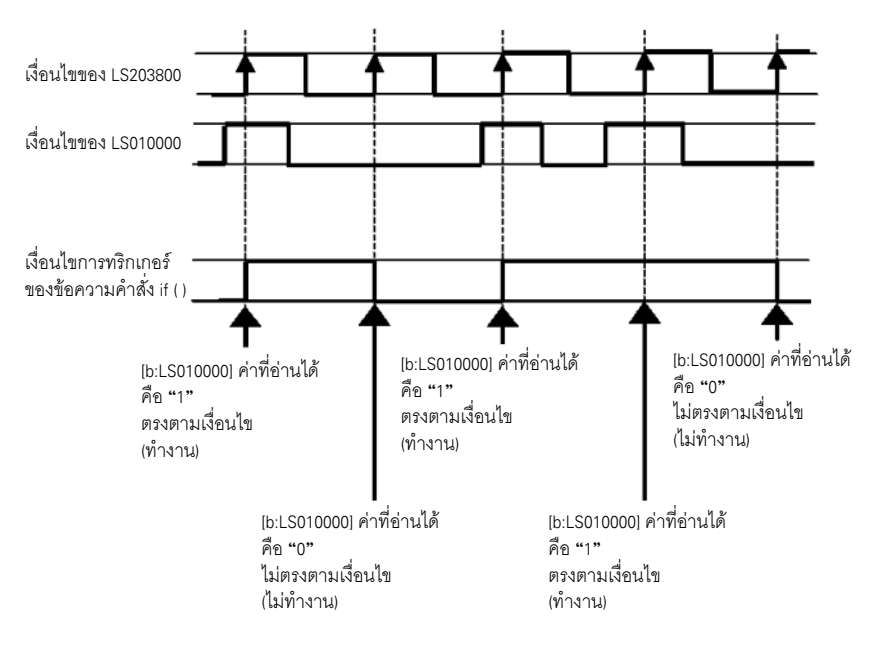

#### <span id="page-49-0"></span>คำแนะนำในการตั้งค่า 20.8

#### <span id="page-49-1"></span>้คำแนะนำในการตั้งค่าทั่วไป (D-Script) 20.8.1

กล่องโต้ตอบ D-Script Global D-Script จะมีลักษณะดังต่อไปนี้ สำหรับ Extended จะไม่มีหมายเลข ID<br>และการตั้งค่าทริกเกอร์ แต่การตั้งค่าอื่น ๆ จะเหมือนกัน

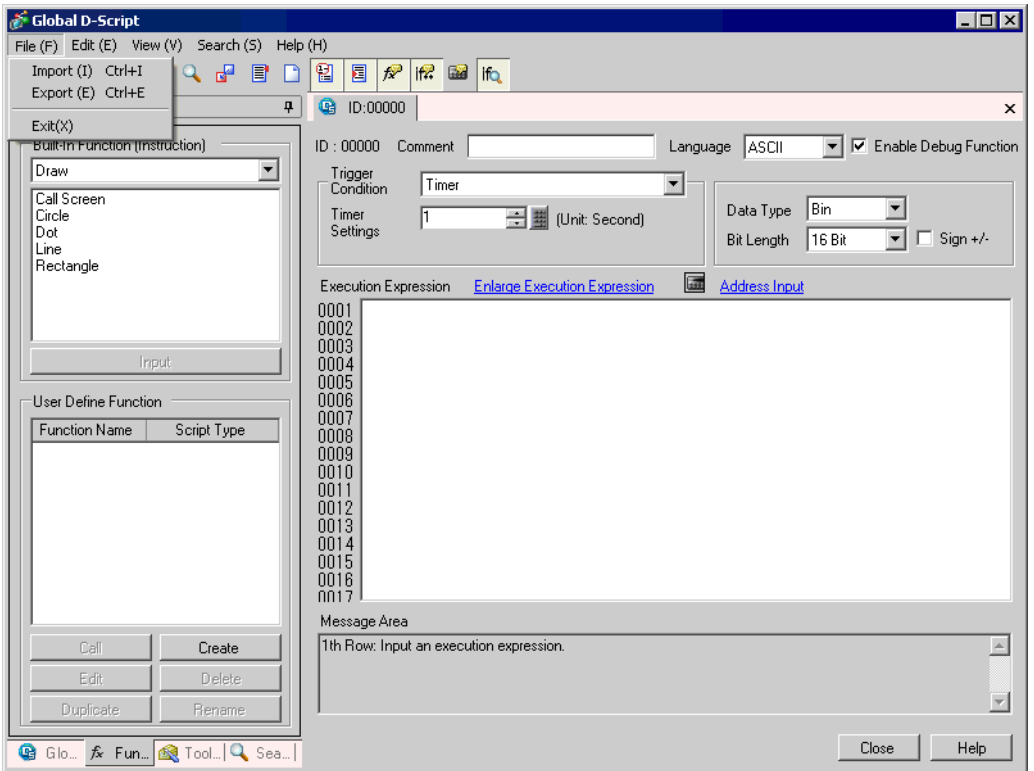

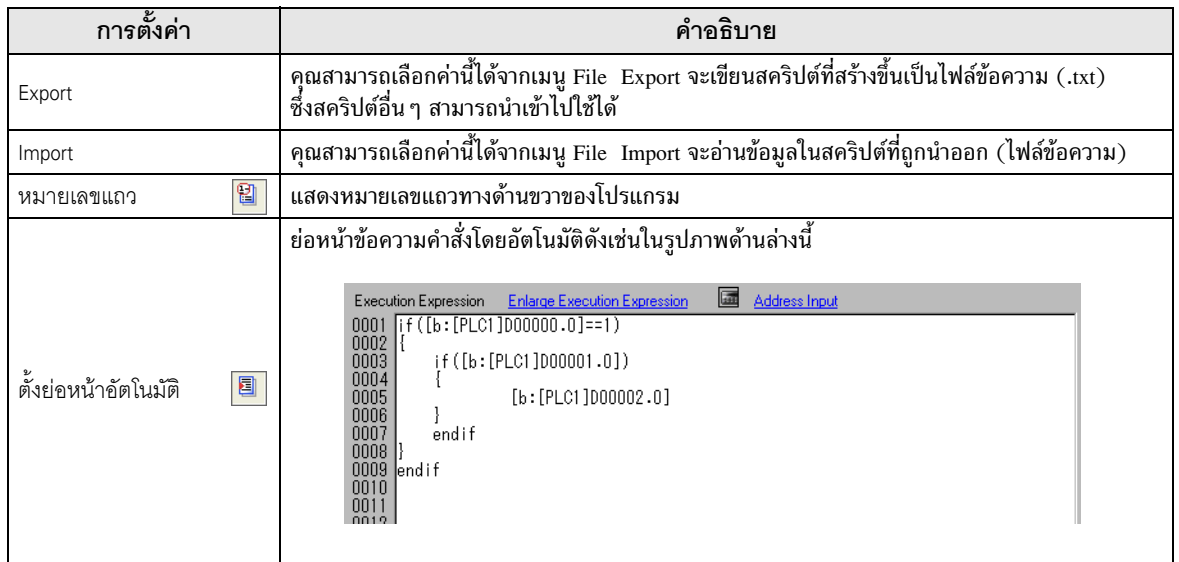

ต่อ

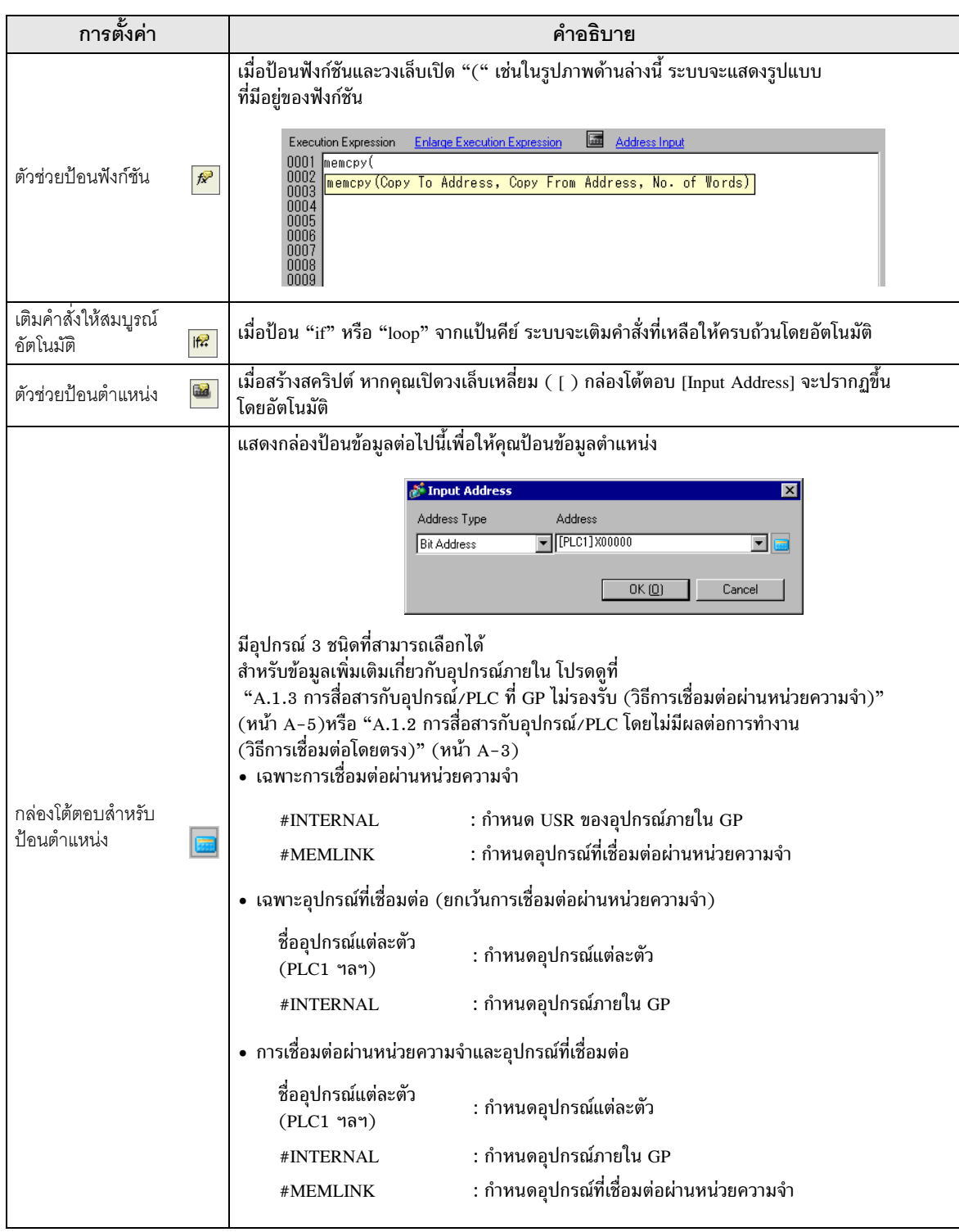

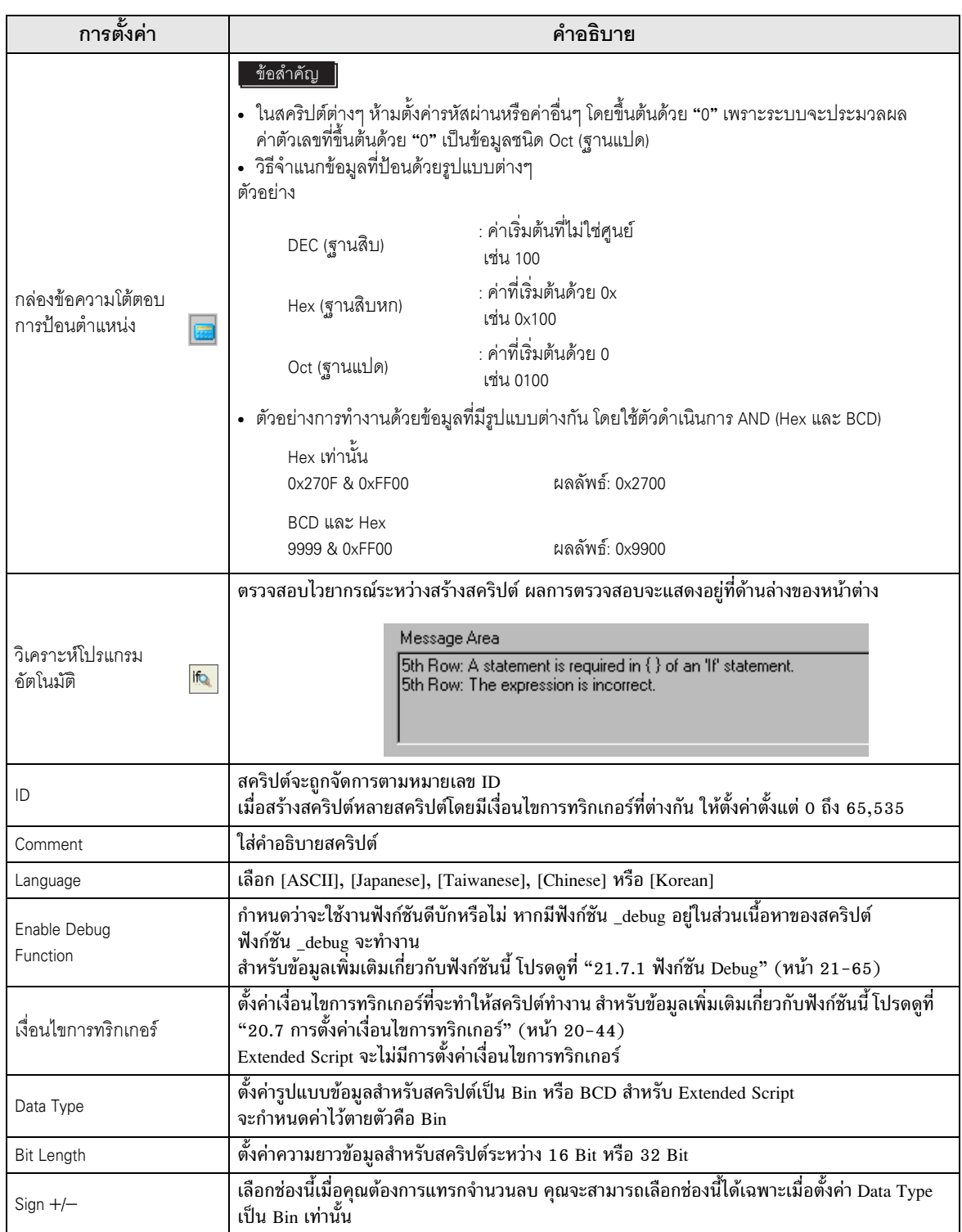

ต่อ

i.

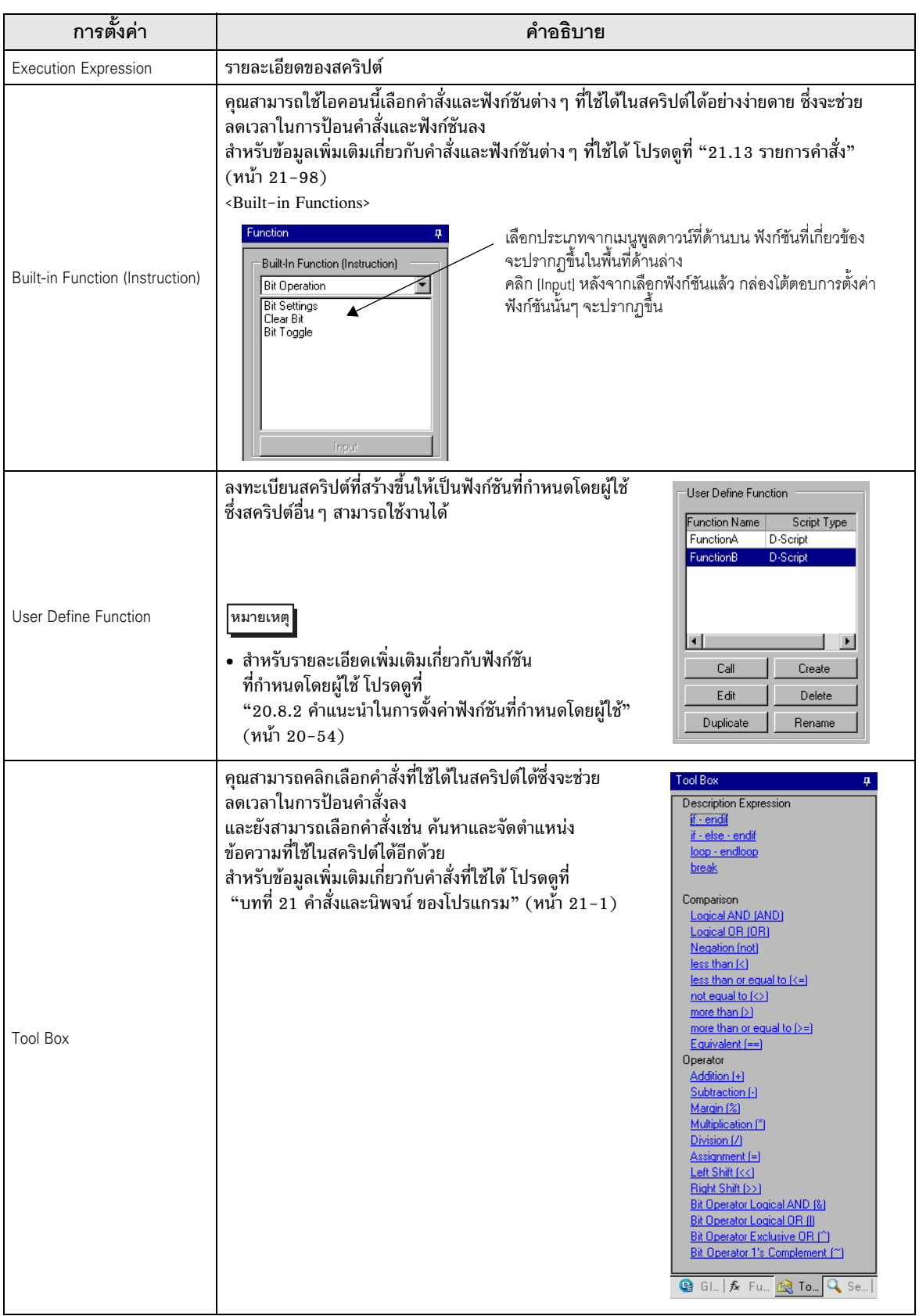

#### <span id="page-53-0"></span> $20.8.2$ แนะนำในการตั้งค่าฟังก์ชันที่กำหนดโดยผู้ใช้

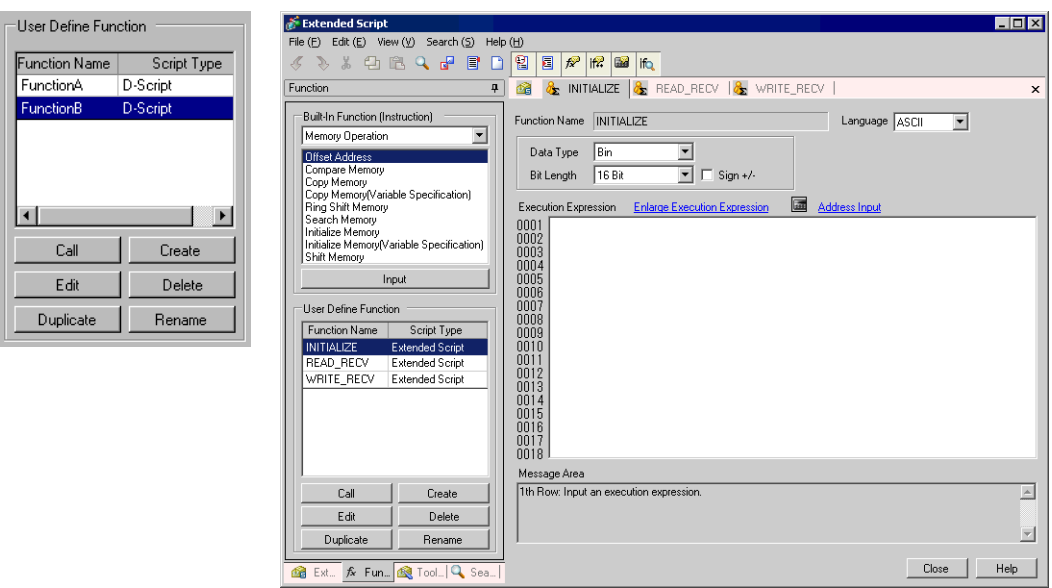

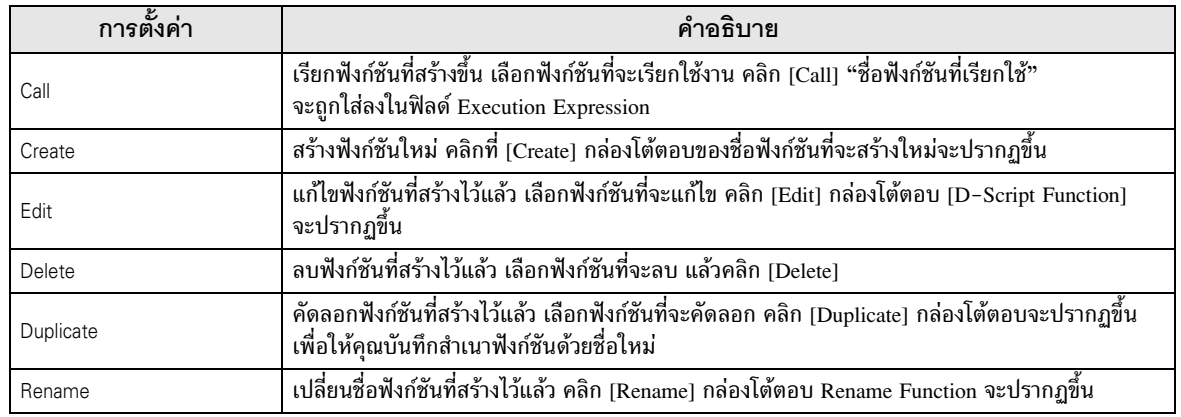

#### <span id="page-54-0"></span>ข้อจำกัด 20.9

#### 20.9.1 ข้อจำกัดของ D-Script/Global D-Script

- ♦ ข้อจำกัดในการทำงานของพอร์ต SIO
	- ตำแหน่งที่กำหนดในฟังก์ชัน Send/Receive จะไม่นับรวมอย่ในจำนวนตำแหน่งของ D-Script
	- Control เป็นตัวแปรแบบเขียนข้อมลอย่างเดียว ส่วน Status และ Received Data เป็นตัวแปรแบบอ่านอย่างเดียว ้ห้ามอ่านข้อมูลตัวแปร Control หรือเขียนข้อมูลลงในตัวแปร Status เพราะจะทำให้การทำงานล้มเหลว
	- ให้สร้าง D-Scripts (หรือฟังก์ชัน) ต่างหากสำหรับการส่งและการรับ ้สำหรับข้อมูลเพิ่มเติมเกี่ยวกับผังการถ่ายโอนข้อมูล โปรดดูที่

<sup>5</sup> "■ผังการทำงาน" (หน้า 20-25)

- ช่วงที่ใช้ได้ของอุปกรณ์ LS ที่สามารถจัดเก็บข้อมูลของฟังก์ชัน Send/Receive ได้ คือพื้นที่สำหรับผู้ใช้ (LS20 ถึง LS2031 และ LS2096 ถึง LS8191)
- ใน [System Settings] [Script Settings] หากไม่ได้ตั้งค่า [D-Script/Global D-Script] ไว้ บิตที่ 13 ของ LS2032 จะเปลี่ยนเป็นสถานะเปิด เมื่อมีการอ่านฟังก์ชัน Send, ฟังก์ชัน Receive, ตัวแปร Control, ตัวแปร Status และคณสมบัติ Received Data Size
- ้สำหรับข้อมูลเกี่ยวกับโครงสร้างของอุปกรณ์ภายใน โปรดดูที่

<sup>2</sup> "A.1.4.3 รีเลย์พิเศษ" (หน้า A-16)

- เมื่อใช้ฟังก์ชัน Send/Receive ให้ตั้งค่าความยาวบิตของ D-Script เป็น 16 บิต โปรดทราบว่าการทำงานจะล้มเหลวหากตั้งค่าความยาวบิตเป็น 32 บิต
- บัฟเฟอร์การส่งข้อมลมีขนาดเท่ากับ 2048 ไบต์ ส่วนบัฟเฟอร์การรับข้อมลมีขนาด 8192 ไบต์ สัญญาณ ER (เอาต์พุต) สัญญาณ RS (เอาต์พุต) จะถูกปิด หากบัฟเฟอร์การรับข้อมูลรับข้อมูลเข้ามาแล้วอย่างน้อย 80%

#### ♦ ข้อจำกัดของการทำงานด้วยรูปแบบข้อมูล BCD

หากโปรแกรมพบค่าที่ไม่สามารถแปลงเป็นรปแบบ BCD ในระหว่างการทำงาน โปรแกรมจะหยดทำงาน ค่าเหล่านี้ได้แก่ A ถึง F ของข้อมูลแบบเลขฐานสิบหก ห้ามใช้ค่าเหล่านี้ หากโปรแกรมหยุดทำงานเนื่องจากค่าที่ไม่ใช่รูปแบบ BCD บิต 7 ในข้อมูลรีเลย์ร่วม (LS2032) ในเครื่อง GP

จะเปิดขึ้น บิตนี้จะไม่ปิดจนกว่าจะปิดเครื่อง GP หรือเครื่อง GP เข้าสู่โหมดออฟไลน์

ตัวอย่าง

 $[w:[PLC1]D0200] = ([w:[PLC1]D0300] < 2) + 80$ 

หาก D300 เท่ากับ 3 การเลื่อนบิตสองบิตไปทางซ้ายจะทำให้เกิดผลลัพธ์เป็น 0x000C ซึ่งไม่สามารถแปลง เป็นรูปแบบ BCD ได้ และจะขัดจังหวะการทำงานของโปรแกรม

[w:[PLC1]D0200]=[w:[PLC1]D0300]<<2

หาก D300 เท่ากับ 3 การเลื่อนบิตสองบิตไปทางซ้ายจะทำให้เกิดผลลัพธ์เป็น 0x000C แต่ต่างจากตัวอย่าง ด้านบนตรงที่ 0x000C เป็นผลลัพธ์จากการทำงานที่จะจัดเก็บไว้ในหน่วยความจำ และไม่ทำให้โปรแกรม หยุดทำงาน

#### ◆ ข้อจำกัดของการทำงานด้วยค่าศูนย์

หากคุณใช้ศูนย์เป็นตัวหารใน division ( / ) และ remainder (%) โปรแกรมจะหยุดทำงาน ห้ามใช้ศูนย์เป็นตัวหาร หากโปรแกรมหยุดทำงานเนื่องจากค่าที่ไม่ใช่ BCD บิต 8 ในข้อมูลรีเลย์ร่วม (LS2032) ในเครื่อง GP จะเปิดขึ้น บิตนี้จะไม่ปิดจนกว่าจะปิดเครื่อง GP หรือเครื่อง GP เข้าสู่โหมดออฟไลน์

#### $\blacklozenge$  ข้อควรทราบเกี่ยวกับความล่าช้าในระหว่างการทำงานของคำสั่ง Assign

การใช้ตำแหน่งอุปกรณ์ในคำสั่ง Assign อาจทำให้การเขียนข้อมูลล่าช้าได้ เนื่องจาก GP ต้องอ่านข้อมูลตำแหน่ง จากอุปกรณ์ที่เชื่อมต่ออยู่ โปรดดูตัวอย่างด้านล่างนี้ ตัวอย่าง

[w:[PLC1]D0200]=([w:[PLC1]D0300]+1 ... (1) [w:[PLC1]D0201]=([w:[PLC1]D0200]+1 ... (2)

ี ข้อความคำสั่ง (1) กำหนด (D0300+1) ลงใน D0200 แต่ในข้อความคำสั่ง (2) ผลลัพธ์ของข้อความคำสั่ง (1) ่ ไม่ได้ถูกกำหนดลงใน D0200 เนื่องจากการสื่อสารกับอุปกรณ์/PLC ใช้เวลานาน ในกรณีเช่นนี้ ให้เขียนโปรแกรม ให้จัดเก็บผลลัพธ์ของข้อความคำสั่ง (1) ในพื้นที่ LS ก่อนที่จะเรียกใช้ผลลัพธ์นั้น ดังเช่นตัวอย่างด้านล่างนี้

```
[w:[#INTERNAL]LS0100]=[w:[PLC1]D0300]+1
[w:[PLC1]D0200]=[w:[#INTERNAL]LS0100]
[w:[PLC1]D0201]=[w:[#INTERNAL]LS0100]+1
```
- $\blacklozenge$  ในการเขียนโปรแกรม D-Script โปรดจำไว้ว่าตำแหน่งสามตำแหน่งจะใช้หน่วยความจำเท่ากับ พาร์ทหนึ่งพาร์ท จำนวนตำแหน่งสูงสุดที่สามารถใช้กับ D-Script ได้คือ 255 ตำแหน่ง แต่ควรใช้ตำแหน่ง<br>-ให้น้อยที่สุดเท่าที่ทำได้ เนื่องจากยิงใช้อุปกรณ์มากเท่าไร ก็จะยิงทำให้การตอบสนองช้าลงเท่านั้น
- $\blacklozenge$  คำสั่ง Convert Address ในเมนู Utility ของ Project Manager ไม่สามารถแปลงตำแหน่งที่ใช้ใน D-Script ได้ ให้เปิด D–Script Editor เพื่อแก้ไขตำแหน่งเหล่านี้
- $\blacklozenge$  เมื่อเปลี่ยนแปลงการตั้งค่า Connected Device Type จากหน้าต่าง Save As ของเมนู Project ใน Project Manager จะไม่สามารถแก้ไขตำแหน่งที่ D-Script ใช้ได้ โปรดแก้ไขตำแหน่งเหล่านี้โดยใช้ D-Script Editor
- ◆ ขนาดของ D-Script จะมีผลต่อเวลาสำหรับการแสดงผล โปรดทราบว่าการใช้ตำแหน่งเป็นจำนวนมาก ทำให้ประสิทธิภาพการทำงานของโปรแกรมลดลงอย่างเห็นได้ชัด
- $\blacklozenge$  เมื่อเรียกฟังก์ชันท์กีซันหนึ่ง สามารถเรียกได้สูงสุด 9 ระดับ (การซ้อนกัน) ห้ามสร้างระดับ การซ้อนมากกว่านี้
- $\blacklozenge$  คุณสามารถเรียกฟังก์ชันซ้อนกันได้ไม่เกิน 9 ระดับ
- $\blacklozenge$  คุณสามารถสร้างฟังก์ชันได้ไม่เกิน 254 ฟังก์ชัน

### ◆ การทำงานของ D-Scrint ที่เปิดขึ้นโดยทริกเกอร์หลังจากหน้าจอเปลี่ยนแปลงจะเป็นดังนี้:

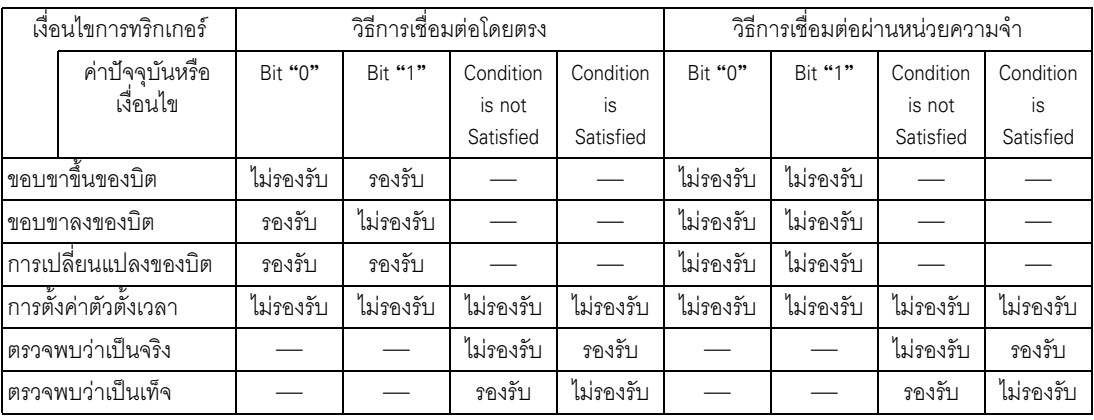

รองรับ : ทำงานทันทีหลังจากเปลี่ยนแปลงหน้าจอ หรือเมื่อเปิดเครื่อง

ไม่ทำงานทันทีหลังเปลี่ยนแปลงหน้าจอ ไม่รองรับ : หรือเมื่อเปิดเครื่อง

- เมื่อตัวตั้งเวลาทำงาน ตัวตั้งเวลาจะเริ่มนับเวลาทันทีหลังจากหน้าจอเปลี่ยนแปลง
- เมื่อใช้ Global D-Script จะมีการทำงานต่าง ๆ ดังที่กล่าวถึงด้านบนนี้เฉพาะเมื่อเปิดเครื่อง GP เท่านั้น ือย่างไรก็ตาม เมื่อหน้าจอ GP เปลี่ยนแปลงจะไม่มีการทำงานต่าง ๆ ดังที่กล่าวถึงด้านบน และจอมอนิเตอร์ จะทำงานโดยใช้เงื่อนไขการทริกเกอร์ที่ตั้งค่าไว้
- เมื่อมีตัวตั้งเวลาอยู่ใน Global D-Script ตัวตั้งเวลาจะเริ่มนับเวลาทันทีหลังจากเสียบปลั๊กไฟของเครื่อง GP

• ห้ามใช้ป่มบนหน้าจอสัมผัสตั้งค่าทริกเกอร์บิตหรือสั่งงานบิตเริ่มต้นในโปรแกรม ระยะเวลาในการแตะ หมายเหต ้เพื่อป้อนข้อมลอาจไม่ถกต้อง ทำให้บิตที่ป้อนไม่ถกต้อง

♦ เมื่อกำหนดค่าให้ตำแหน่งสำหรับเปลี่ยนหน้าจอในขณะที่กำลังเรียกใช้คำสั่ง D-Script ระบบจะเปลี่ยนหน้าจอหลังจาก ประมวลผล D-Scripts ทั้งหมดแล้ว

ตัวอย่าง

 $\rm ID$ 00000 Data Type: Bin. Data Length: 16 Bit,  $Sign + / -$ : None Trigger: Leading bit ([b:M0000])  $[w:[PLC1]D0100]=0$  $1/(1)$ [w:[#INTERNAL]LS0008]=30//  $(2)$  Switches to Base screen No. 30  $[w:[PLC1]D0101]=1$  $1/ (3)$  $[w:[PLC1]D0102]=2$  $1/(4)$ เมื่อเรียกใช้ D-Script ข้างต้น ระบบจะเปลี่ยนหน้าจอหลังจากประมวลผล (3) และ (4) แล้ว

- ♦ เมื่อตั้งค่าข้อมลที่ใช้กับ D-Script ด้วยการแตะจากเครื่อง GP ให้ตรวจดว่าได้เขียนข้อมลทั้งหมดแล้ว แล้วจึงเรียกใช้ D-Script
- ♦ ข้อจำกัดเฉพาะของ Global D-Script
	- เมื่อเปิดเครื่อง GP จะไม่มีการทำงานตามที่แสดงในตารางในหน้าที่แล้ว เมื่อหน้าจอเปลี่ยนแปลง จะไม่นำตารางดังกล่าวมาใช้ และเงื่อนไขการทริกเกอร์จะถูกตรวจสอบอย่างต่อเนื่อง
	- Global D-Script จะถูกพักการทำงานชั่วคราวในระหว่างเปลี่ยนหน้าจอหรือมีการทำงานอื่น ๆ ของเครื่อง GP
	- หลังจากเปิดเครื่อง GP Global D-Script จะยังไม่ทำงาน จนกว่าเครื่องจะอ่านข้อมูลทั้งหมดของหน้าจอ เริ่มต้นเสร็จแล้ว
		- ้อย่างไรก็ตาม หลังจากหน้าจอเริ่มต้นเปลี่ยนไป Global D–Script อาจทำงานก่อนที่จะอ่านข้อมลเสร็จ
	- จำนวนอุปกรณ์สูงสุดใน Global D-Script คือ 255 เมื่อมีจำนวนอุปกรณ์เท่ากับ 256 D-Script จะไม่ทำงาน ่ เนื่องจากอุปกรณ์เหล่านี้จะอ่านข้อมูลเสมอโดยไม่คำนึงถึงหน้าจอ จึงควรตั้งค่าจำนวนอุปกรณ์ใน D–Script ให้มีจำนวนน้อยที่สุด มิฉะนั้น ประสิทธิภาพในการทำงานจะลดลง
	- จำนวน Global D-Scripts สูงสุดที่สามารถใช้ได้คือ 32 ฟังก์ชันที่ใช้อยู่ในขณะนี้ก็นับเป็นหนึ่ง Global D-Script เช่นกัน เมื่อ Global D-Scripts มีจำนวนครบ 32 ระบบจะไม่สนใจ Global D-Scripts ใหม่

#### ข้อจำกัดของ Extended Script 20.9.2

- ตำแหน่งอุปกรณ์ต่าง ๆ สามารถใช้ได้เฉพาะพื้นที่ LS และพื้นที่ USR (พื้นที่เสริมสำหรับผู้ใช้) เท่านั้น
- ี่ ตำแหน่งชั่วคราวของ D–Scripts และ Global D–Scripts จะถูกแยกจัดการจากตำแหน่งชั่วคราวของ Extended Script ดังนั้น การเปลี่ยนแปลงต่าง ๆ ในตำแหน่งชั่วคราวของ D-Scripts และ Global D-Scripts จึงไม่ปรากฏ ในตำแหน่งชั่วคราวของ Extended Script
- คุณสามารถเรียกฟังก์ชันที่กำหนดโดยผู้ใช้ที่สร้างด้วย D-Script/Global D-Script ได้ แต่หากคุณเข้าใช้ตำแหน่ง อุปกรณ์ที่อยู่นอกอุปกรณ์ภายในที่มีอยู่ในฟังก์ชัน ฟังก์ชันอาจทำงานไม่ถูกต้อง นอกจากนี้ เมื่อมีการถ่ายโอนข้อมูล (ในระหว่างสร้างข้อมูลสำหรับ GP) ระบบจะสร้างฟังก์ชันที่กำหนดโดยผู้ใช้ของ D-Scripts, Global D-Scripts และ Extended Script แยกต่างหากจากกัน
- ้ เมื่อเรียกฟังก์ชันหนึ่งจากฟังก์ชันหนึ่ง สามารถเรียกได้สงสด 9 ระดับ (การซ้อนกัน)
- ี คุณสามารถเรียกฟังก์ชันได้ไม่เกิน 254 ฟังก์ชัน (จำนวนฟังก์ชันที่ใช้กับฟังก์ชัน "Call" ได้คือ 254)
- Extended Script ไม่มีผลต่อการนับจำนวนแท็ก
- ้ ฟังก์ชันที่รองรับเฉพาะ Extended Script เช่น การทำงานของสตริง จะไม่ทำงานหากเรียกด้วย D-Script หรือ Global D-Script
- รูปแบบข้อมูลที่สามารถใช้ได้คือ Bin ข้อมูลที่เป็นรูปแบบ BCD ไม่สามารถใช้ได้
- ี บัฟเฟอร์การส่งข้อมูลมีขนาดเท่ากับ 2048 ไบต์ ส่วนบัฟเฟอร์การรับข้อมูลมีขนาด 8192 ไบต์ บรรทัด CTS จะถูกปิด หากบัฟเฟอร์การรับข้อมูลรับข้อมูลเข้ามาแล้วอย่างน้อย 80%
- ไม่สามารถเลือกโปรโตคอลทั่วไปและ Extended Script พร้อมกันได้ ตารางต่อไปนี้แสดงข้อมูลเพิ่มเติม เกี่ยวกับการใช้ร่วมกับ

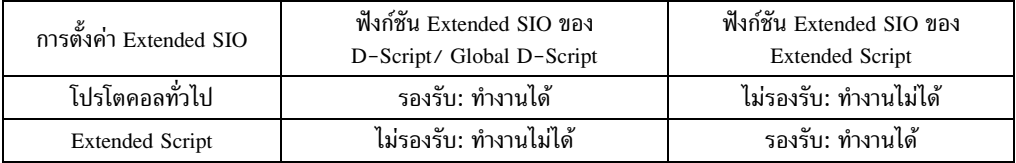

- หลักเกณฑ์ในการตั้งค่าสตริงอักขระ  $\bullet$ ี เมื่อใช้สตริงอักขระที่มี "\_ strset (\_)" และฟังก์ชันอื่น ๆ ให้ใส่สตริงอักขระไว้ในเครื่องหมายอัญประกาศ (") เมื่อต้องการแสดงเครื่องหมายอัญประกาศในสตริงอักขระ ให้ใส่สัญลักษณ์ "\" และแสดงเป็น as \"] ไม่มีวิธีใดที่จะเขียนแทนสัญลักษณ์ "\" ตัวเดียวได้ หากจำเป็น ให้ใช้การตั้งค่ารูปแบบรหัสอักขระ (\_strset (databuf0, 92) ตัวอย่าง "ABC\"DEF"  $\rightarrow$  ABC"DEF "ABC\DEF"  $\rightarrow$  ABC\DEF "ABC\\"DEF"  $\rightarrow$  ABC\"DEF "ABCWDEF"  $\rightarrow$  ABCNDEF
- ♦ ตารางต่อไปนี้จะแสดงขนาดของบัฟเฟอร์สำหรับ Extended SIO, databuf0, databuf1, databuf2 และ databuf3

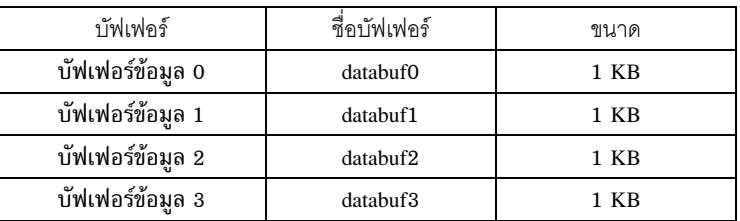

#### <span id="page-58-0"></span>ข้อจำกัดของฟังก์ชันที่กำหนดโดยผู้ใช้ 20.9.3

- ส่วนของคำสั่งที่สามารถใช้ได้จะแตกต่างกันไปในแต่ละสคริปต์ เมื่อใช้คำสั่ง โปรดดูที่ "21.13 รายการคำสั่ง" (หน้า 21-98)
- ้สำหรับชื่อฟังก์ชัน คุณสามารถใช้ตัวอักษรภาษาอังกฤษตัวใดก็ได้หรือใช้เส้นใต้อักขระ "\_" (คุณสามารถ  $\bullet$ ขึ้นต้นชื่อฟังก์ชันได้ด้วยอักขระตัวเลขผสมตัวอักษรเท่านั้น)
- ห้าบใช้ชื่อต่อไปบี้เป็นชื่อฟังก์ชับ

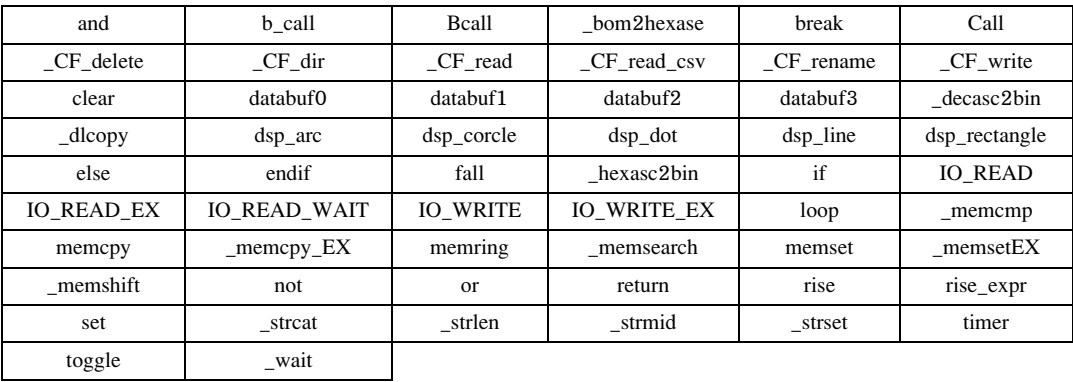

#### ข้อควรทราบเกี่ยวกับผลการทำงาน 2094

Overflowing Digit

Overflowing Digit เกิดขึ้นจากการคำนวณที่ถูกปัดเศษ ้ เมื่อทำการคำนวณข้อมูล 16 บิตที่ไม่ได้ระบุเครื่องหมาย:

- $65535 + 1 = 0$  (the Overflowing Digit)
- $(65534 * 2) / 2 = 32766$  (the Overflowing Digit)
- $(65534 / 2) * 2 = 65534$  (ไม่เกิด Overflowing Digit)

#### ■ ความแตกต่างของการคำนวณเศษเหลือ

้ผลลัพธ์ของการคำนวณเศษเหลือจะขึ้นอยู่กับว่ามีการใส่เครื่องหมายทางฝั่งซ้ายและขวาหรือไม่

- $-9\%5=-4$
- $9\% 5 = 4$

#### ■ การปัดจุดทศนิยม

้จุดทศนิยมที่เป็นผลจากการหารจะถูกปัดเศษ

- $10 / 3 * 3 = 9$
- $10 * 3 / 3 = 10$  $\bullet$

#### ■ ข้อความทราบในการทำงานด้วยข้อมูล BCD

การทำงานกับข้อมูล BCD ที่ทำให้เกิด Overflowing Digit จะมีผลลัพธ์ที่ไม่ถูกต้อง

#### 20.9.5 ข้อผิด<mark>พล</mark>าด

ข้อความแสดงข้อผิดพลาดต่อไปนี้จะปรากฏขึ้นเมื่อตั้งค่าสคริปต์ไม่ถูกต้อง ข้อผิดพลาดจะแสดงอยู่ที่ด้านล่างของหน้าจอเครื่อง GP รหัสข้อผิดพลาดจะถูกเขียนลงในตำแหน่ง LS91XX ตัวเลขที่เขียนในรหัสข้อผิดพลาดจะเป็นตัวเลขที่ตามหลัง RAAA ในตารางด้านล่างนี้ (ตัวอย่างเช่น เมื่อเกิดข้อผิดพลาด RAAA130 ขึ้น ระบบจะเขียนเลข '130' ไว้) -30.4 & GP (( 30-19)

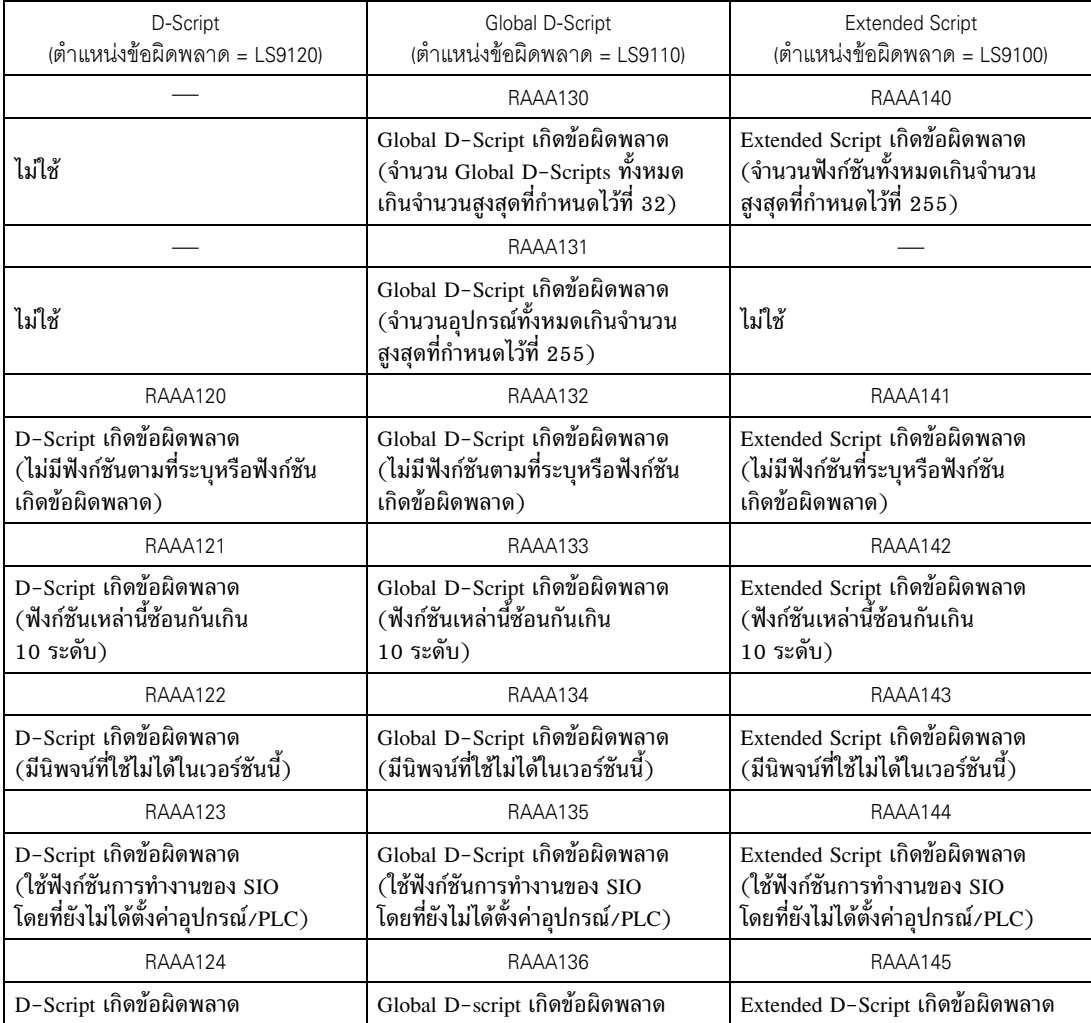

รายการแสดงรหัสข้อผิดพลาดของสคริปต์

# <u>บันทึก</u>